# Smartbi V10-基础平台

注意: (新特性列表中: +表示新增; ^表示增强)

[+【公共设置】自助仪](#page-1-0) [表盘支持转换规则,](#page-1-0) [字段可按需转换为业](#page-1-0) [务术语](#page-1-0)

 $\bullet$ 

 $\bullet$ 

- [+【公共设置】左侧导](#page-2-0) [航条支持排序,功能](#page-2-0) [入口自定义,满足用](#page-2-0) [户个性化需求](#page-2-0)
- [+【公共设置】系统操](#page-3-0) [作日志增加新的操作](#page-3-0) [记录,并规范化操作](#page-3-0) [日志](#page-3-0)
- [+【公共设置】产品补](#page-4-0) [丁更新机制,快速修](#page-4-0) [复问题](#page-4-0)
- [+【公共】新增安全设](#page-5-0) [置操作权限,弹窗样](#page-5-0) [式统一](#page-5-0)
- [+【帮助指引】新增麦](#page-7-0) [粉社区链接](#page-7-0)
- [+【公共】用户行为统](#page-9-0) [计分析](#page-9-0)
- [+【公共】支持扩展包](#page-10-0) [热加载](#page-10-0)
- [+【其他】产品提供离](#page-12-0) [线下载功能,提高报](#page-12-0) [表导出效率](#page-12-0)
- [+【其他】报表资源支](#page-14-0) [持站内分享功能](#page-14-0)
- $\bullet$ [^【公共设置】UI界面](#page-15-0) [调整及优化](#page-15-0)
- [^【系统主题】主界面](#page-16-0) [风格调整](#page-16-0)
- [^【公共设置】新增自](#page-17-0) [定义图形主题功能](#page-17-0)
- [^【公共设置】优化弹](#page-21-0) [窗在滚动时的显示界](#page-21-0) 面
- [^【公共设置】资源收](#page-22-0) [藏按钮一键应用](#page-22-0) 藏按钮一键应用<br>< 【资源权限】引用资
- $\bullet$ [源批量授权](#page-24-0)
- [^【社交】报表社交按](#page-25-0) [钮折叠统一处理](#page-25-0)
- [^【其它】消息推送管](#page-27-0) [理界面功能完善](#page-27-0)
- [^【公共设置】新增网](#page-28-0) [络传输加密算法设置](#page-28-0) [项,支持设置更多加](#page-28-0) [密算法](#page-28-0)
- [^【其他】添加数据模](#page-28-1) [型MDX语句及其执行](#page-28-1) [SQL语句](#page-28-1)
- [<【系统运维】数据挖](#page-32-0) [掘配置入口变更](#page-32-0)

V10版本公共设置的改进点如下:

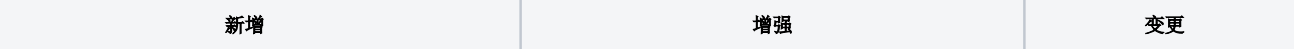

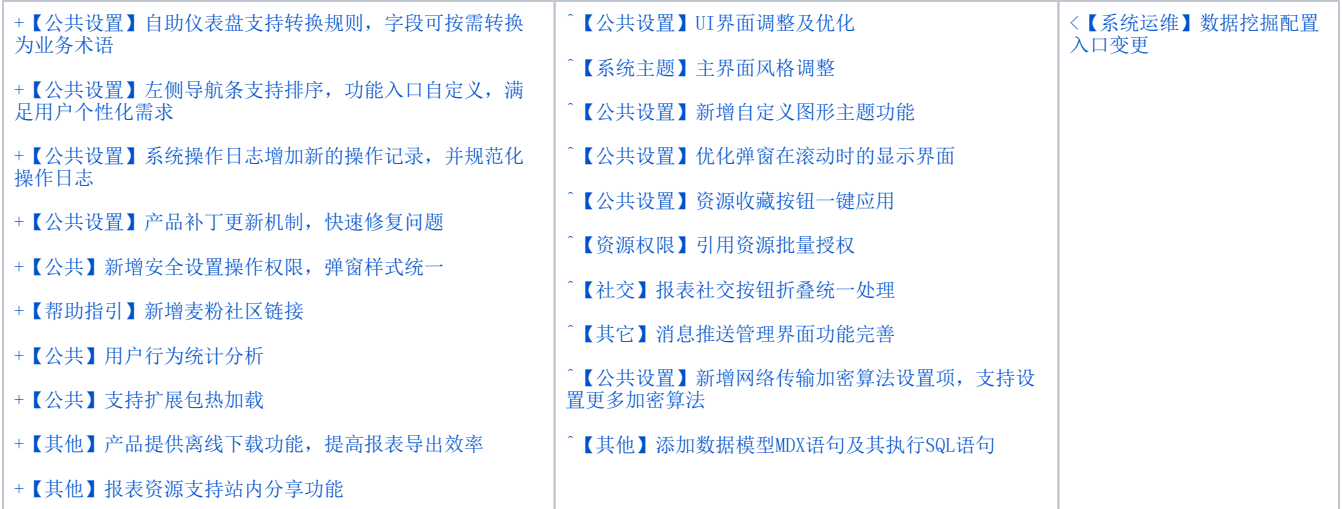

## <span id="page-1-1"></span><span id="page-1-0"></span>+【公共设置】自助仪表盘支持转换规则,字段可按需转换为业务术语

### 背景介绍

转换规则可以将各字段的内容按需要转换为熟悉的业务术语,用户在使用的过程中,基于转换规则创建的自助数据集来新建自助仪表盘,希望其能继承 数据集的转换规则,对于此需求,新版本中对转换规则的适用性进行增强,自助仪表盘可以很好地继承数据集的转换规则。

### 功能简介

基于设置了转换规则的数据集创建自助数据集,转换规则在自助数据集中生效,生效前后显示的数据如下图所示:

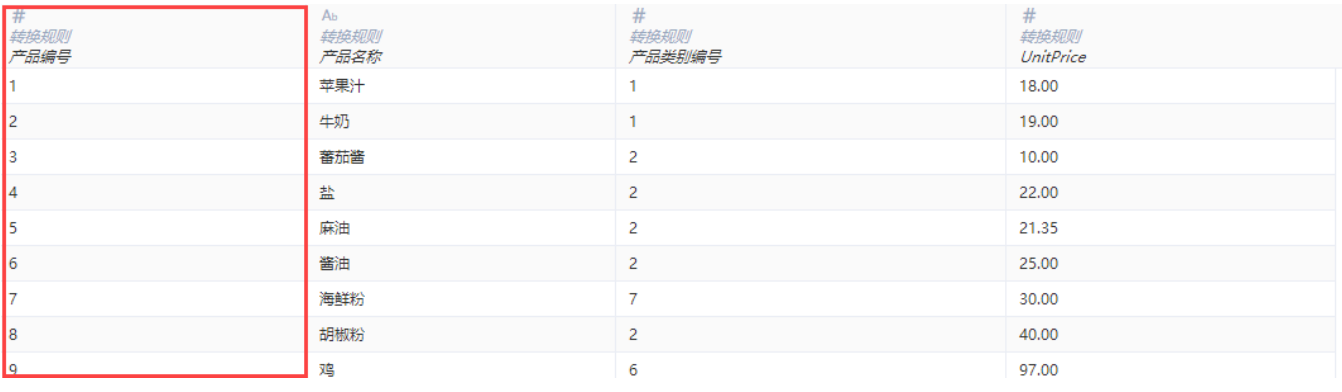

图1.1 生效前

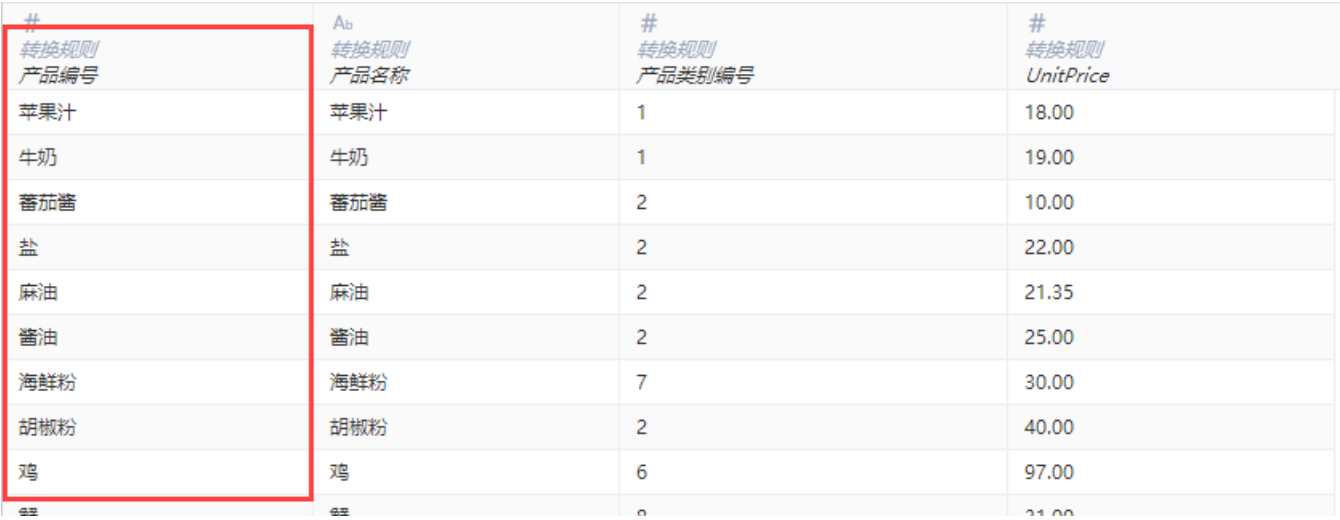

### 图1.2 生效后

使用自助数据集创建的自助仪表盘也生效,如下图所示。

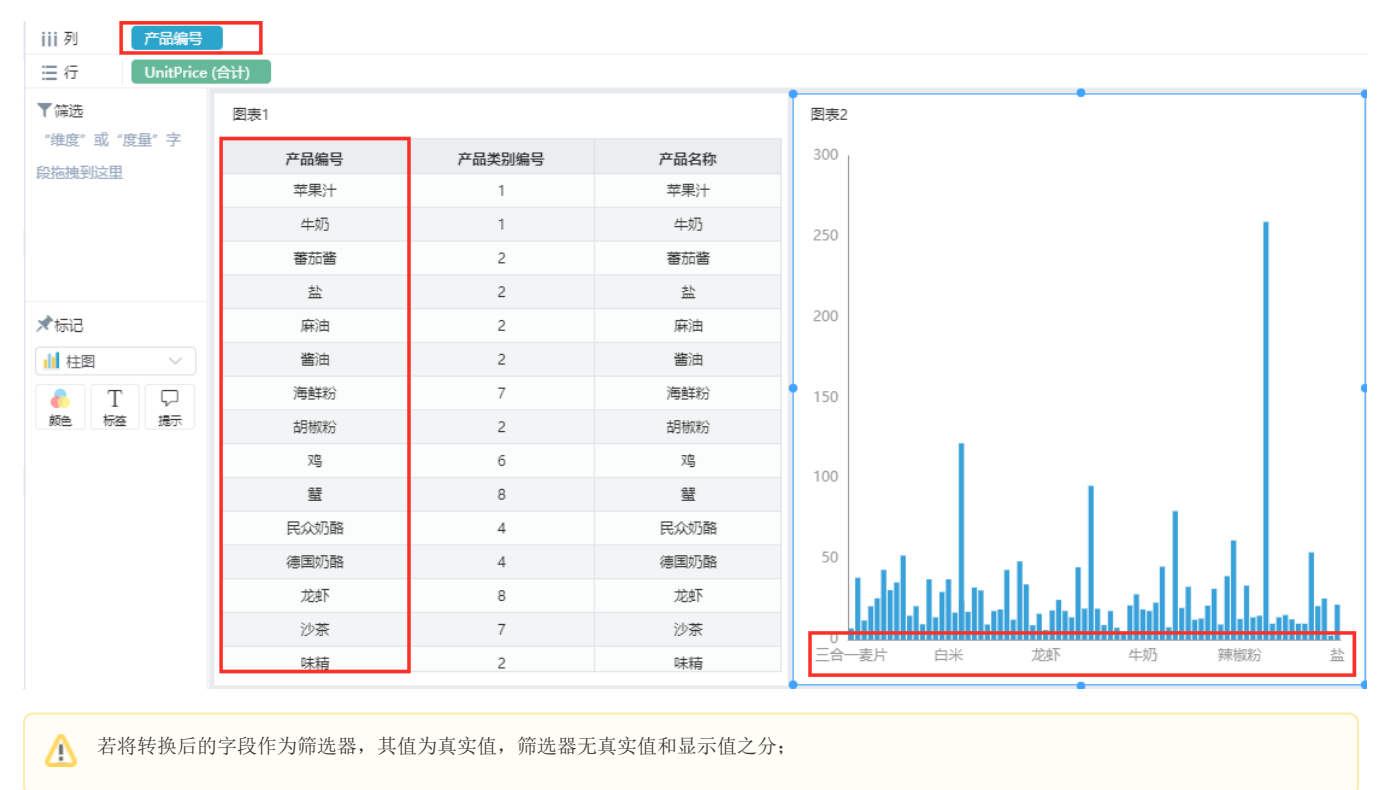

### 参考文档

<span id="page-2-1"></span>转换规则详细使用方法请参考文档: [转换规则操作](https://wiki.smartbi.com.cn/pages/viewpage.action?pageId=44499160)

## <span id="page-2-0"></span>+【公共设置】左侧导航条支持排序,功能入口自定义,满足用户个性化需求

### 背景介绍

在实际应用中,有的用户需要经常使用系统运维等功能,而左侧导航条的顺序是固定的,用户需要点击多次才能打开,操作繁琐。新版本,左侧导航条 支持排序功能,可自定义功能入口的顺序,满足用户个性化的需求。

### 功能简介

在我的设置中,新增导航条排序功能,如下图红框标记位置,拖动可调整功能入口的位置,实现导航条自定义排序。

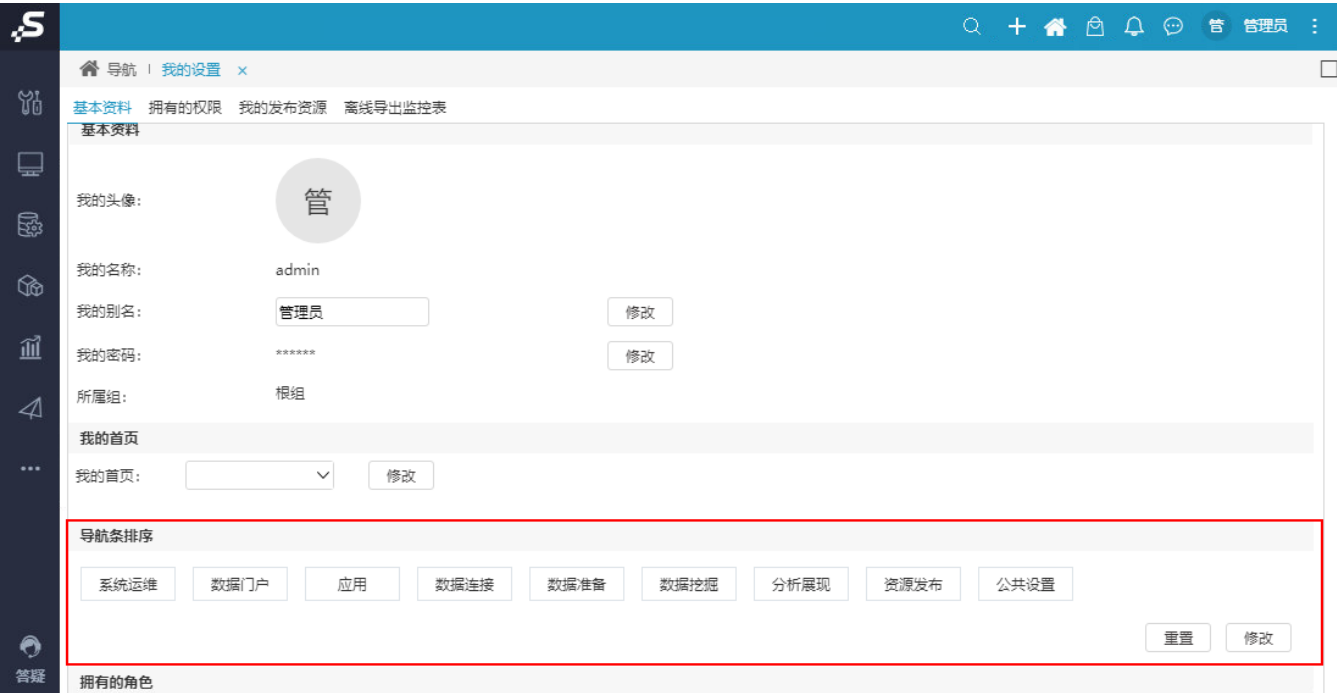

## <span id="page-3-1"></span><span id="page-3-0"></span>+【公共设置】系统操作日志增加新的操作记录,并规范化操作日志

### 背景介绍

系统操作日志记录的操作内容不是一步到位的,会随着应用的不断深化,项目需求的增加,不断的丰富记录的操作类型。

通过分析日志记录,发现记录并不规范化,存在如下问题:

- 缺少插件端的操作记录;
- 在分析电子表格相关操作时,发现打开一个电子表格(数据来源于多个透视分析或即席查询)时,日志记录的是很多条浏览透视分析或即席查 询,导致报表打开次数的统计有失真实。

因此,V10版本的日志记录不但增加了不少新操作记录,还对日志进行了规范化的完善。

### 功能简介

1、新增如下操作记录:

- 电子表格插件端增加的操作记录有:打开、重置、上传回写、导入文件、刷新数据、选择参数刷新、清空数据;
- 数据集增加的操作记录有:数据快查;
- 数据源增加的操作记录有:表关系视图;
- 应用增加的操作记录有:查看应用详情、删除;
- 其他操作记录有:模块点击记录;
- 增加打印操作记录,支持打印记录的资源有:透视分析、即席查询、多维分析、灵活分析、电子表格、Word分析报告、PPT分析报告。如下图所 示:

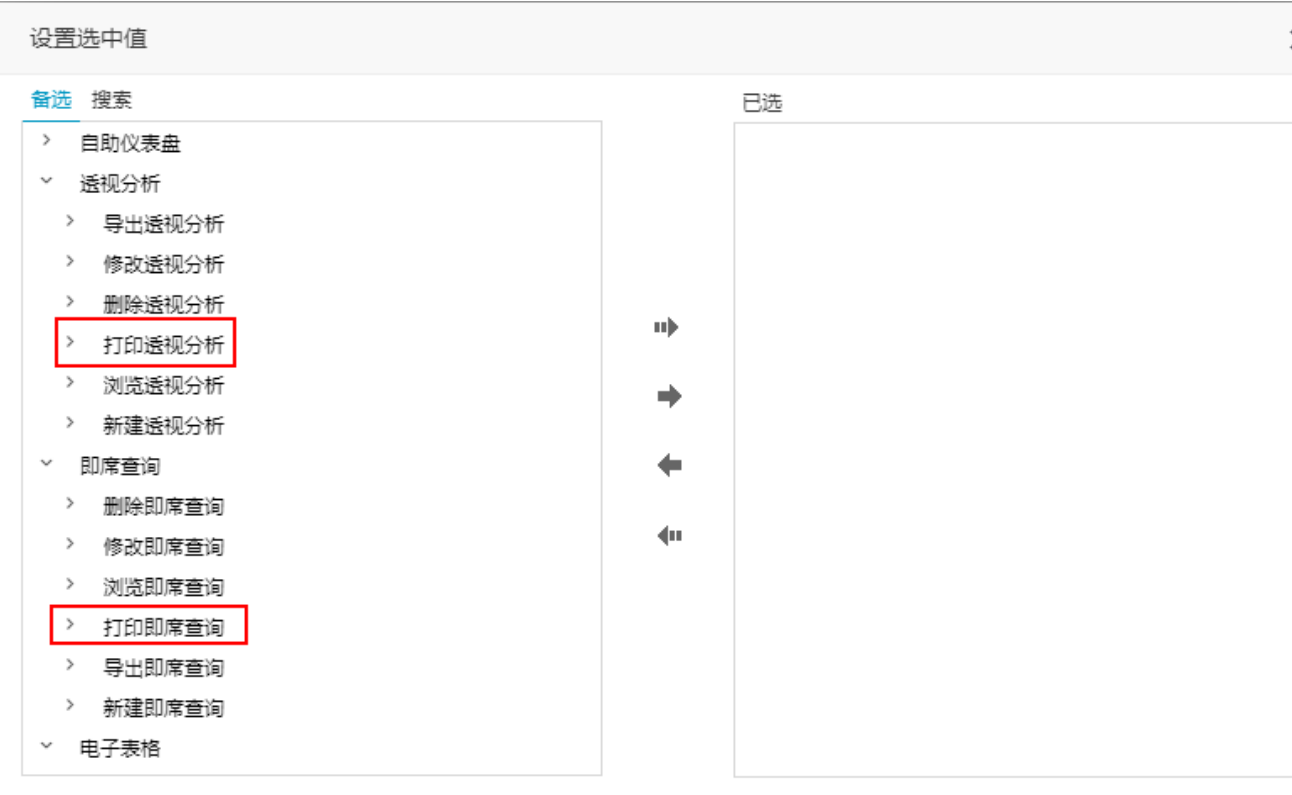

确定(O) 取消(C)

2、操作日志按照如下规范进行了调整:

- 关键字统一为英文:凡涉及id标识的,统一为: "\*id"; 涉及到名称的,统一为: "\*name"; 涉及到路径的,统一为: "\*path"。
- 将''统一为"". ● 如果某些资源没有对应的path、或name关系信息时, 统一显示为path: -;

<span id="page-4-1"></span>3、打开电子表格或其他报表时,在相关引用资源的打开记录上增加对应的报表信息(parentid)。表示当前是基于电子表格或其他报表访问的数据集。

### <span id="page-4-0"></span>+【公共设置】产品补丁更新机制,快速修复问题

#### 背景介绍

随着War包越来越大,更新版本的周期变长,为了减少修改bug引起其他问题对项目造成影响,故考虑以补丁包的方式发包,用于快速修复产品问题,不 需要重新部署war。

### 功能介绍

产品实现补丁包机制:在基准包的基础上,通过时间节点,将变更代码文件以补丁包的形式进行打包,然后将补丁包手动上传更新,重启服务器后完成 补丁更新。

补丁包更新需要重启服务器,取决于它的加载原理:补丁包中含有的后端文件程序可能已经读取过,因此产品补丁包上传后并不会读取补丁包中相同的 后端文件,这样会导致补丁更新失败,所以我们需要通过重启机制,清空缓存,让程序去补丁包中重新读取文件,以此来保证补丁更新成功。

补丁包文件名称为"smartbi.upgrade"。

1、补丁包更新适用的情景有:

- 多数小版本的更新。 项目bug的修复。
- 2、补丁包文件结构如下:

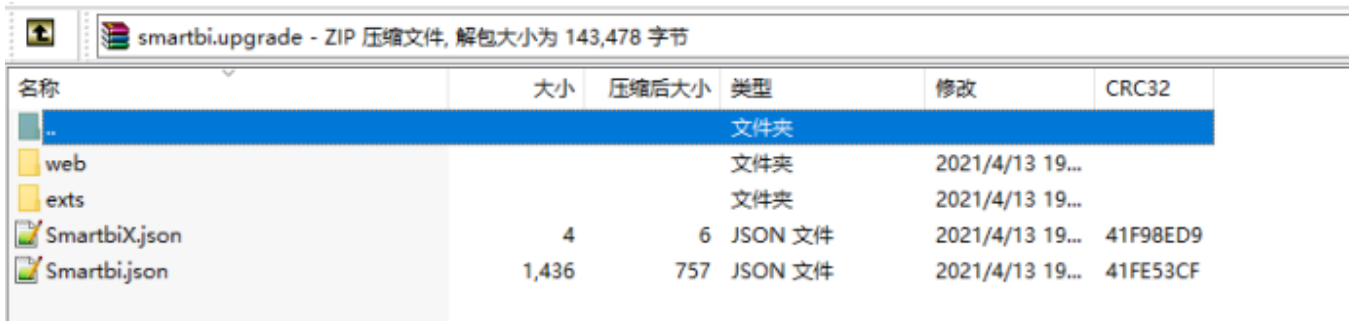

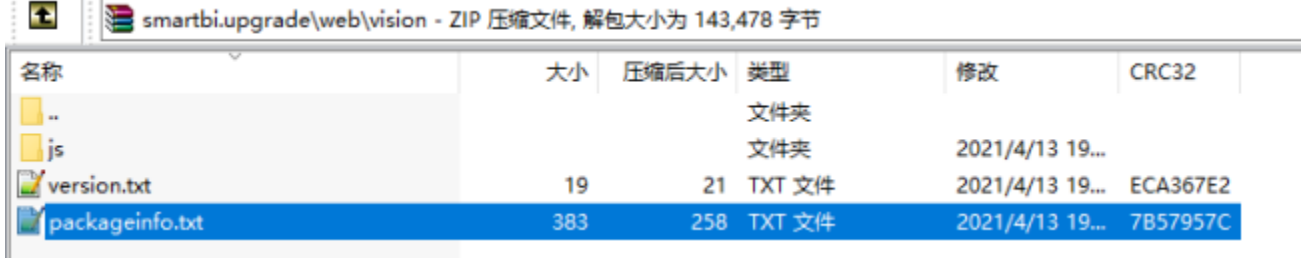

3、补丁包更新方法: 在"系统监控"界面找到 系统补丁 > 升级补丁 页面, 单击 更新 按钮, 上传补丁包即可。

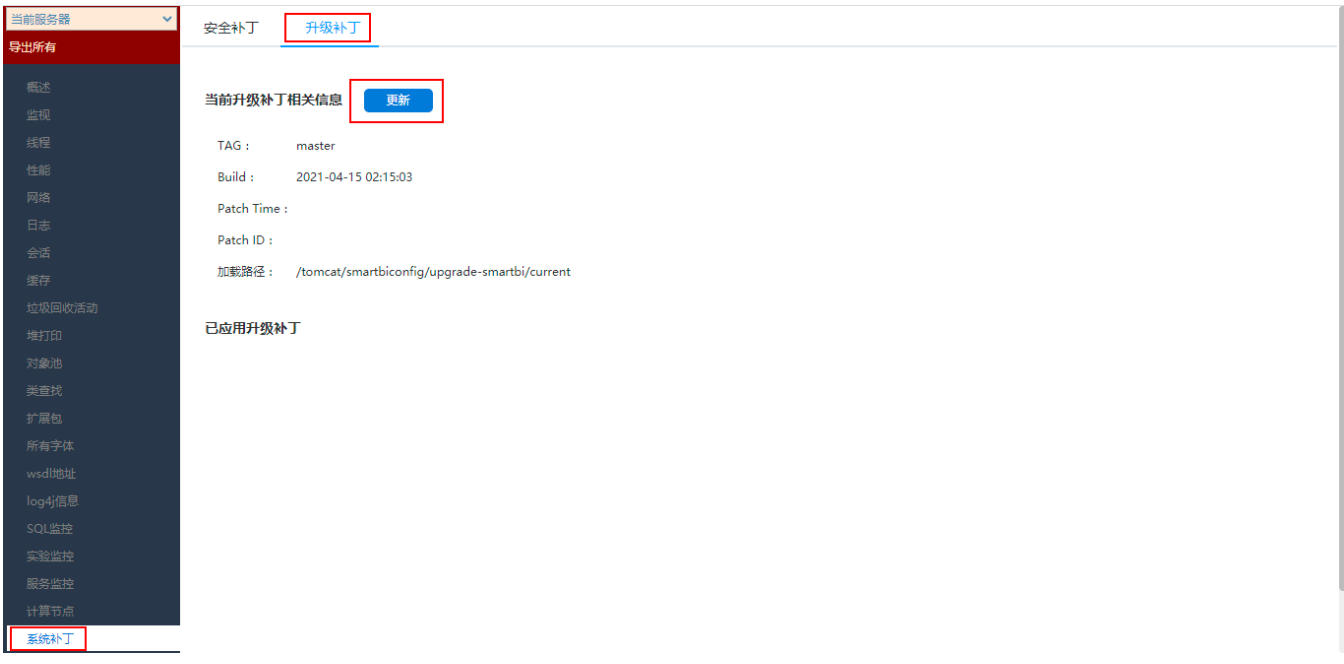

注意事项

 $\sim$   $\sim$   $\sim$ 

补丁包升级必须先在测试环境验证通过后,才去生产环境补丁升级,以避免灾难性升级。

不支持补丁包的代码文件类型有:.checkstyle、.cvsignore、.project、.classpath、build.xml。

### 参考文档

<span id="page-5-1"></span>补丁包升级详情请参见 [系统监控-升级补丁](https://wiki.smartbi.com.cn//pages/viewpage.action?pageId=69735504) 文档。

## <span id="page-5-0"></span>+【公共】新增安全设置操作权限,弹窗样式统一

日志信息在帮助用户日常跟踪、解决问题时起着尤为重要的作用,但由于日志信息可能包含敏感信息,出于对安全的考虑,在新版本中我们进一步细分 日志有关权限力度,在系统出现错误时支持对不同的用户呈现不同程度的提示信息,防止泄露错误信息中包含的敏感信息,实现对用户数据的安全高效 管理。

### 功能简介

 $\overline{a}$ 

. . . .

1、在用户管理的操作权限列表中,新增【安全设置】节点:错误详情、导出系统日志、用户日志。

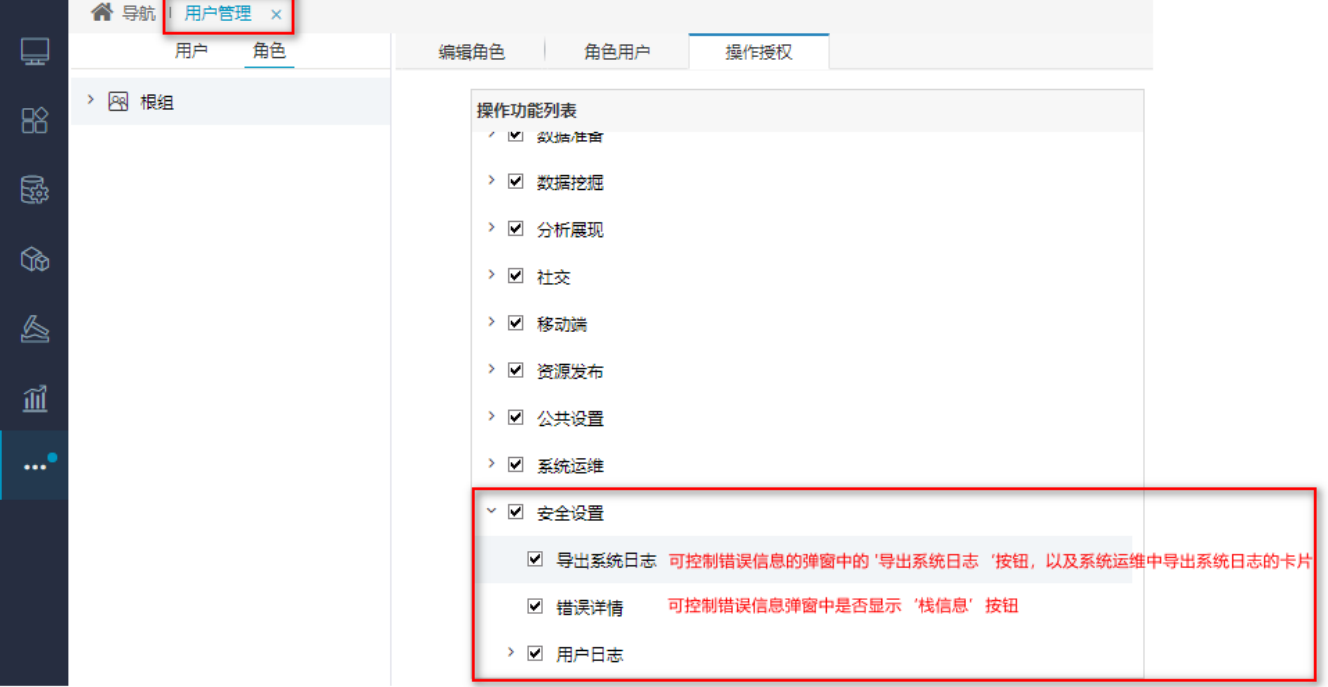

在前端提示信息的弹窗中,支持不同角色看到不同错误信息内容;如下图针对管理/开发人员展示详细的错误信息、导出日志等按钮,其他业务人员仅统 一提示错误。

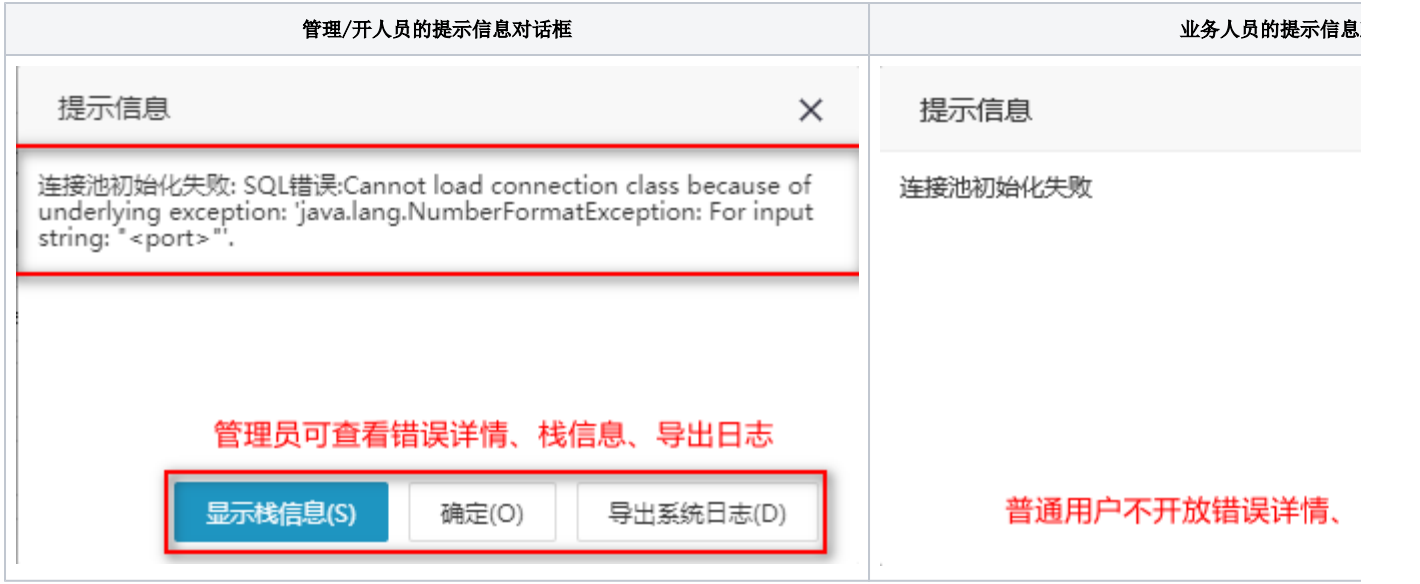

2、V10版本对前端提示弹窗进行了如下的规范化,实现了样式统一。

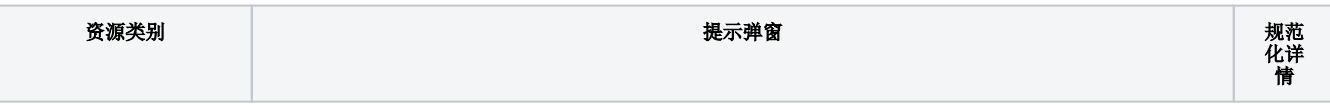

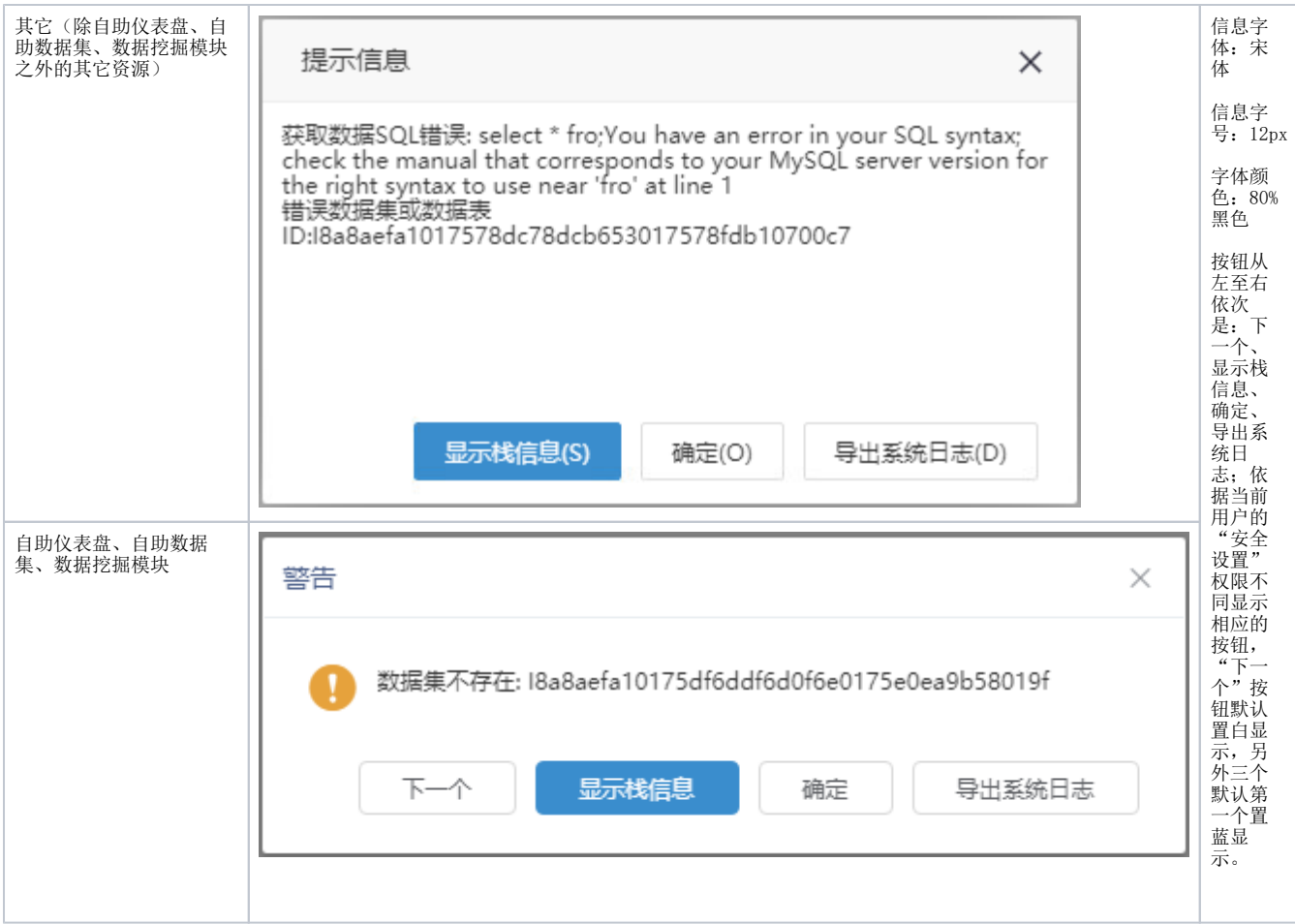

## <span id="page-7-1"></span><span id="page-7-0"></span>+【帮助指引】新增麦粉社区链接

### 背景介绍

为了方便用户之间的交流互动,更好地提高用户的使用体验,并能够快速解决常见的产品使用问题,新版本我们在系统中添加了麦粉社区的链接及其设 置项。

### 功能简介

麦粉社区提供了一个沟通互动的平台,主要分为首页、论坛、认证、讲堂、体验、直播等功能模块。用户可以在这里:

- 创作自己的作品,并与其他麦粉进行分享、互动;
- 提出问题,发表观点,交流探讨;
- 报名参加各种活动,还有培训直播、License申请;
- 进行产品资格认证的考核;
- ……
- 1、增加麦粉社区的链接,链接到麦粉社区首页:
	- 入口一:在系统设置页面右上角。

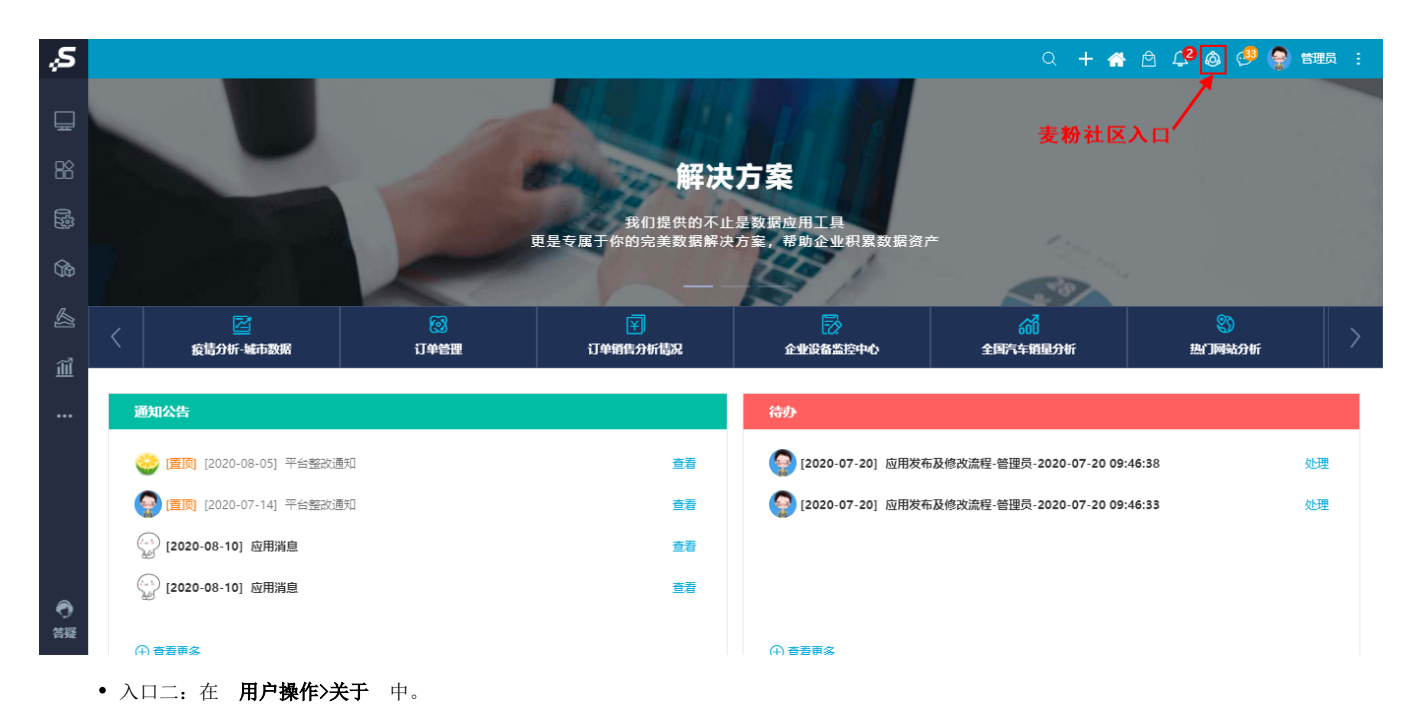

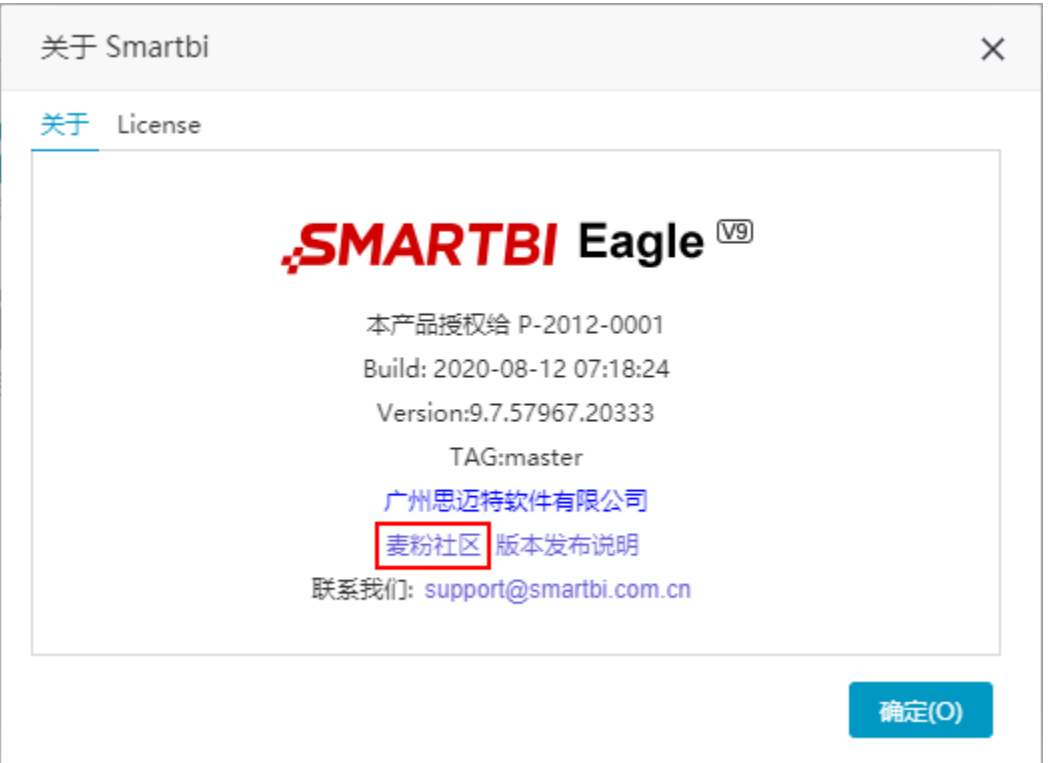

2、麦粉社区需要外网环境才能使用,考虑到部分用户不支持外网或暂时不使用麦粉社区的情况,我们默认关闭系统首页麦粉社区的入口。

## $Q + A + \nRightarrow B \nsubseteq C$

开启的方法如下:

 $|\mathcal{S}|$ 

在系统运维的 系统选项>高级设置 中,设置"是否显示麦粉社区链接入口"设置项为"SMARTBI\_SUPPORT\_URL\_DISPLAY=true"。

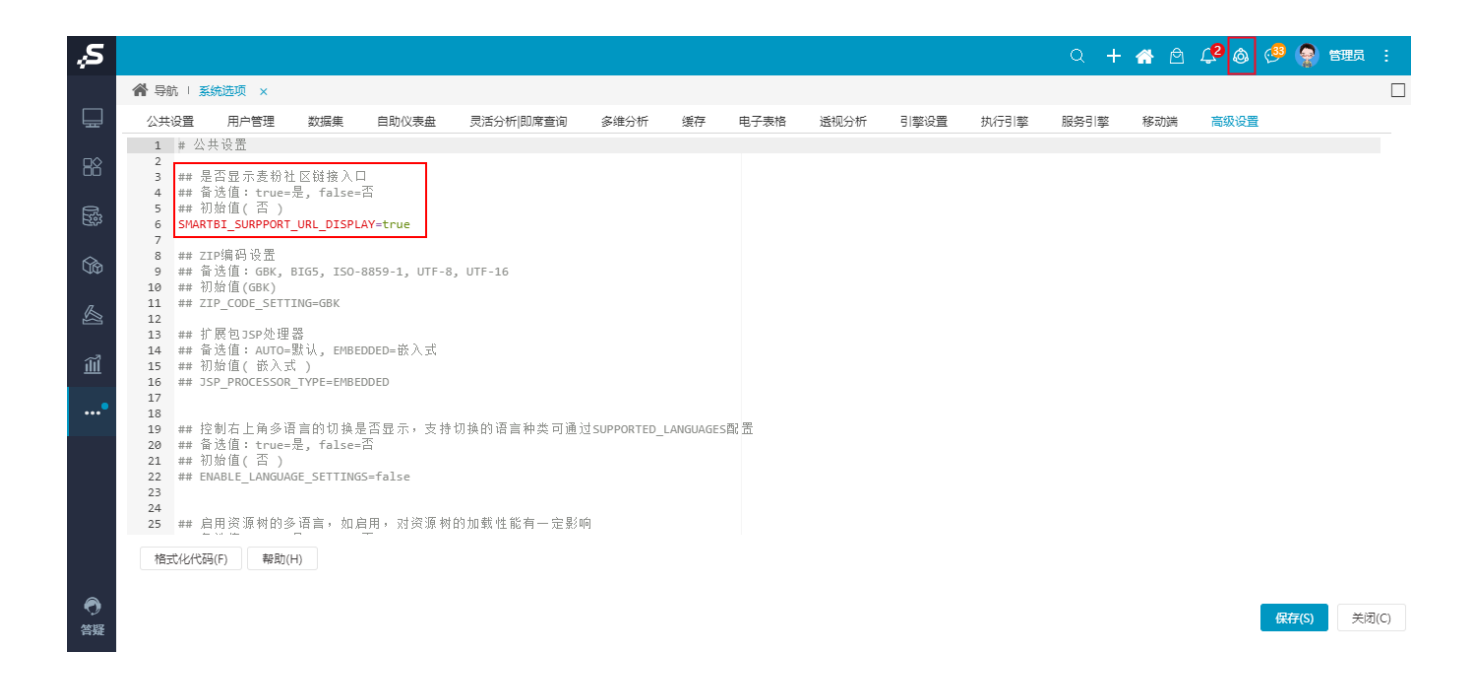

## <span id="page-9-1"></span><span id="page-9-0"></span>+【公共】用户行为统计分析

### 背景介绍

随着Smartbi应用越来越广泛,越来越多的项目、平台运维人员关注应用的上架、推广、使用情况;数据资源的梳理策略、用户的互动、提问情况等。在 Smartbi运行过程中,期望通过监测相关的指标,在关键时刻发现用户的使用问题,并提出对应的解决方案(例如:长时间只进行数据分析,但是未制作 报表,是什么原因导致用户制作不出报表?),或根据用户的对产品各个功能的点击和使用次数,进行有效的推广、或培训等。

基于这些需求,我们在原有的用户行为相关的统计数据集和报表基础上,重新梳理知识库表,完善了用户行为统计的所有相关数据和信息,以业务主题 的方式组织,方便用户直接拖拽字段进行分析。

### 功能简介

用户行为统计内容需要通过部署扩展包来实现:在"系统监控"界面找到 扩展包,上传用户行为统计模块扩展包。(扩展包下载:[userbehavioranalys](https://wiki.smartbi.com.cn/download/attachments/69732430/userbehavioranalysis.ext?version=1&modificationDate=1620803209000&api=v2) [is.ext](https://wiki.smartbi.com.cn/download/attachments/69732430/userbehavioranalysis.ext?version=1&modificationDate=1620803209000&api=v2))

| 服务器:<br>设置            |                |                      |                                 | 提示:进行上传、启用、禁用、重新加载扩展包操作期间,服务器不能正常访问,执行这些操作时建议选择服务器空闲时间。 |                  |                     |     |    |                         | 上传扩展包       |
|-----------------------|----------------|----------------------|---------------------------------|---------------------------------------------------------|------------------|---------------------|-----|----|-------------------------|-------------|
| 当前服务器<br>$\checkmark$ | 加载顺序           | 名称                   | 别名                              | 描述                                                      | 版本               | 打包日期                | 优先级 | 启用 | 操作                      |             |
| 导出所有                  |                | ipadextension        | MobileExtension                 | 移动设备扩展包,支持IPAD,IPHONE与安卓设备                              | 2.0              | 2021-04-08 02:20:32 | 20  | 是  | Ρ<br>$\circ$            | EQ          |
| 概述                    | $\overline{2}$ | moblieportal         | 移动端界面                           |                                                         | 1.0              | 2021-04-08 02:20:33 | 40  | 是  | 8<br>$\circ$            | EQ          |
| 监视                    | 3              | smartbieagle         | SmartbiEagle                    |                                                         | 1.0              | 2021-04-08 02:22:06 | 80  | 是  | 8<br>$\circ$            | EQ          |
| 线程                    | $\overline{4}$ | userbehavioranalysis | UserBehaviorAnalysis 用户行为分析     |                                                         | 1.0              | 2021-04-16 17:35:36 | 100 | 是  | 呂<br>$\circ$            | EQ          |
| 性能                    | 5              | urlparameter         | URLParameterExtensior URL外部参数设置 |                                                         | 1.0              | 2021-04-08 02:20:42 | 100 | 是  | 8<br>$\circ$            | Fo          |
| 网络                    | 6              | systemchecker        | 系统检查器                           | 主要用于检查知识库与服务器配置                                         | 1.0              | 2021-04-08 02:20:35 | 100 | 是  | 呂<br>$\circ$            | EQ          |
| 日志                    | $\overline{7}$ | smartbix             | SmartbiX                        | 大数据分析套件                                                 | 1.0              | 2021-04-08 02:29:35 | 100 | 是  | 8<br>$\circ$            | EQ          |
| 会话                    | 8              | securitypatchext     | 安全漏洞修复补丁                        | 用于紧急修复产品安全漏洞的补丁                                         | 1.0              | 2021-04-08 02:20:49 | 100 | 是  | g<br>$\circ$            | EQ          |
| 缓存                    | q              | relationonlist       | 表关系列表显示                         | 表关系视图支持列表显示                                             | 1.0              | 2021-04-08 02:22:06 | 100 | 是  | Ρ<br>$\circ$            | EQ          |
| 垃圾回收活动                | 10             | process1000limitofin | 处理in语法1000限制的<br>函数             | 处理in语法1000限制的函数                                         | 1.0              | 2021-04-08 02:22:05 | 100 | 是  | g<br>$\circ$            | $E_{\rm O}$ |
| 堆打印                   | 11             | parameterportlet     | ParameterPortlet                | 页面参数部件                                                  | 1.0              | 2021-04-08 02:20:40 | 100 | 是  | 8<br>$\circ$            | Fo          |
| 对象池                   | 12             | insight              | Insight                         | 透视分析                                                    | 1.0              | 2021-04-08 02:20:35 | 100 | 是  | 8<br>$\circ$            | EQ          |
| 类查找                   | 13             | hotreport            | HotReport                       | 报表热度扩展包                                                 | 1.0              | 2021-04-08 02:20:34 | 100 | 是  | 몸<br>$\circ$            | EQ          |
| 扩展包                   | 14             | excel2007exporter    | Excel2007Exporter               | 导出Excel2007                                             | 1.0 <sub>1</sub> | 2021-04-08 02:20:41 | 100 | 是  | g<br>$\circ$            | Fo          |
| 所有字体                  | 15             | dataimporter         | 数据录入                            |                                                         | 1.0              | 2021-04-08 02:20:38 | 100 | 是  | g<br>$\circ$            | $E_{\rm O}$ |
| wsdl地址                | 16             | dataauditing         | DataAuditing                    | 数据填报审核                                                  | 1.0              | 2021-04-08 02:20:47 | 100 | 是  | $\mathbf{g}$<br>$\circ$ | Fo          |
| log4j信息               | 17             | combinedquery        | CombinedQuery                   | 数据集定义与报表一体化的分析                                          | 1.0              | 2021-04-08 02:20:30 | 100 | 是  | 8<br>$\circ$            | EQ          |
| SQL监控                 | 18             | cefactivexextension  | CefActiveXExtension             | CefSharp插件                                              | 1.0              | 2021-04-08 02:20:43 | 100 | 是  | 呂<br>$\circ$            | EQ          |
| 系统补丁                  | 19             | workflow             | workflow                        |                                                         | 1.0              | 2021-04-08 02:20:50 | 200 | 是  | $\mathsf{R}$<br>$\circ$ | EQ          |
| 实验监控                  | 20             | datapackage          | DataPackage                     | 数据分析包                                                   | 1.0              | 2021-04-08 02:20:42 | 200 | 是  | 몸<br>$\circledcirc$     | EQ          |

上传扩展包成功后, 就可以看到内置的"用户行为分析"业务主题:

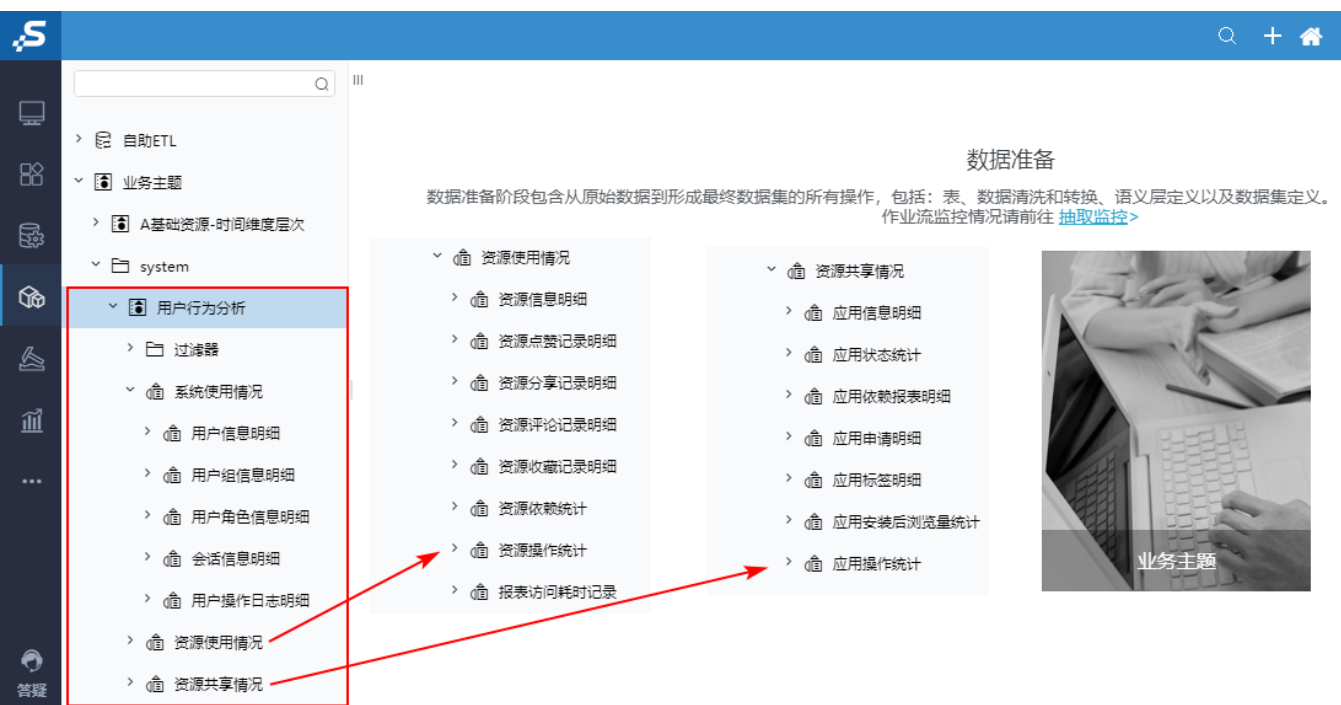

## <span id="page-10-1"></span><span id="page-10-0"></span>+【公共】支持扩展包热加载

### 背景介绍

当需验证扩展包新效果是否生效时,需花费较多的时间来更换扩展包以及当扩展包出现加载失败等问题,同样需要较多的时间来检验、了解扩展包的相 关加载状态;在V10版本中,扩展包支持热加载,用户更换扩展包时无需重启服务器,能迅速知道扩展包的加载状态,实现在线启用、禁用和重新加载扩 展包。

### 功能简介

### 1、扩展包界面新增上传扩展包功能;

用户可通过此功能进行扩展包的上传,上传成功后页面会自动刷新,在页面新增一条扩展包记录。

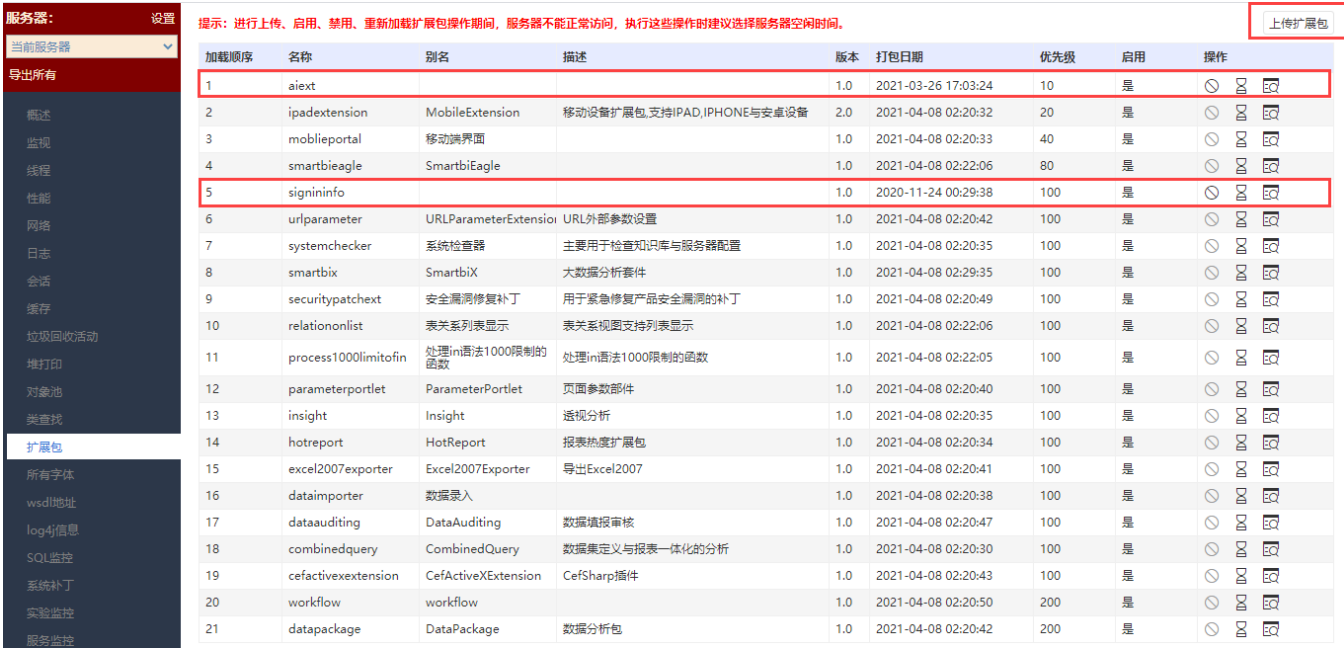

通过上传功能上传内置扩展包将不会生效!

### 2、扩展包界面新增状态列;

该状态列用于显示当前扩展包是否启用。

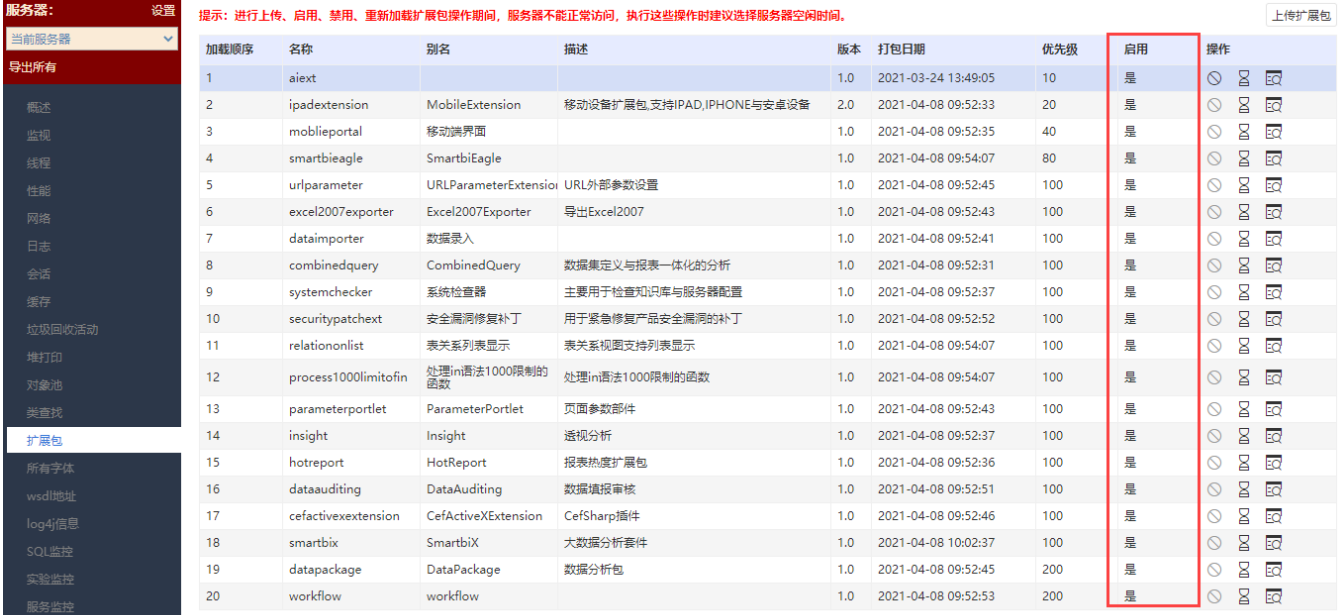

3、扩展包界面新增操作列;

操作列可对当前扩展包进行禁用、启用、重新加载和查看详细信息。

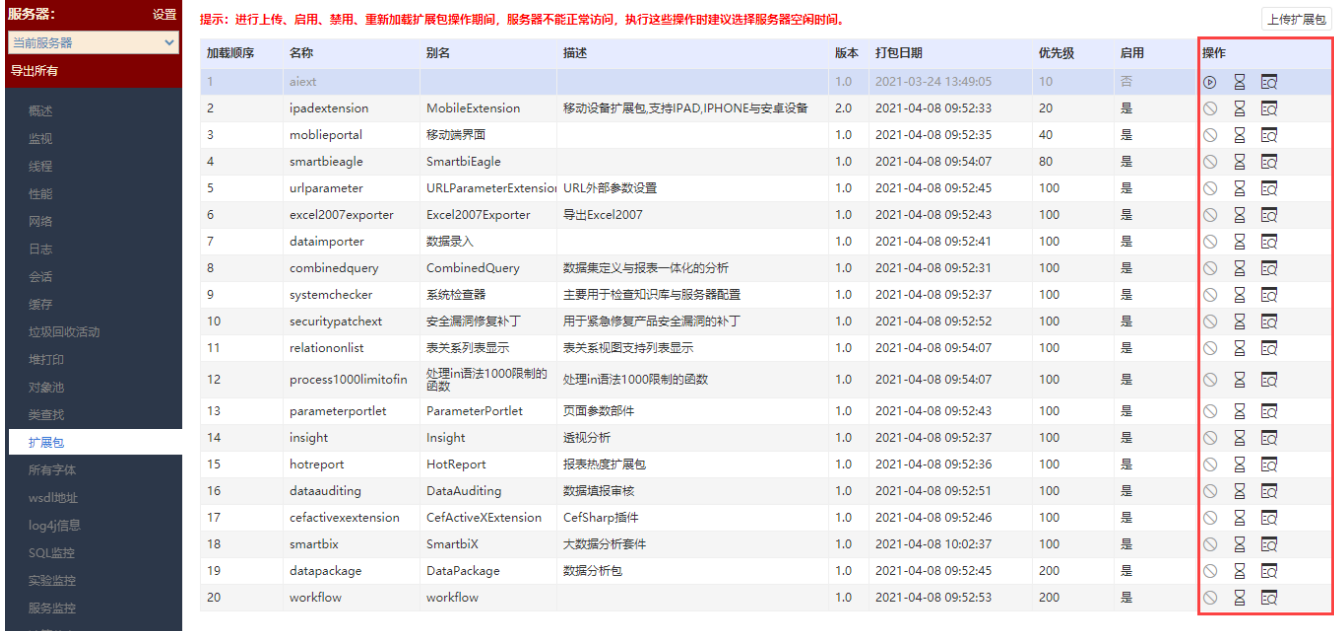

内置扩展包指产品自带的扩展包,是产品的组成部分;因内置扩展包的功能之间存在相互引用,则无法对内置扩展包进行禁用操作。Δ

### 参考文档

<span id="page-12-1"></span>详情请参考文档[系统监控-扩展包](https://wiki.smartbi.com.cn//pages/viewpage.action?pageId=44500300)

## <span id="page-12-0"></span>+【其他】产品提供离线下载功能,提高报表导出效率

### 背景介绍

报表导出到本地是用户经常使用的功能,若报表的数据达到了百万级别时,在线导出不但耗时长,影响用户工作效率,甚至有可能会导致浏览器卡死, 因此新版本支持报表的离线下载: 报表先下载到指定目录下, 等后台下载完成后, 用户再到离线下载列表中查看, 把离线导出完成的文件下载到本地。

### 功能简介

离线导出采用的是后台导出机制,用户可以继续进行其他操作或者退出系统,导出完成后,用户可到设置的下载目录或离线下载列表中查看和下载导出 的文件。

支持离线下载的报表类型有:即席查询、透视分析、电子表格、多维分析、灵活分析。

目前支持离线下载的文件类型有:Excel、CSV。

离线下载功能主要包含如下四个内容:

离线下载存储目录设置:在系统选项 > 公共设置中设置:

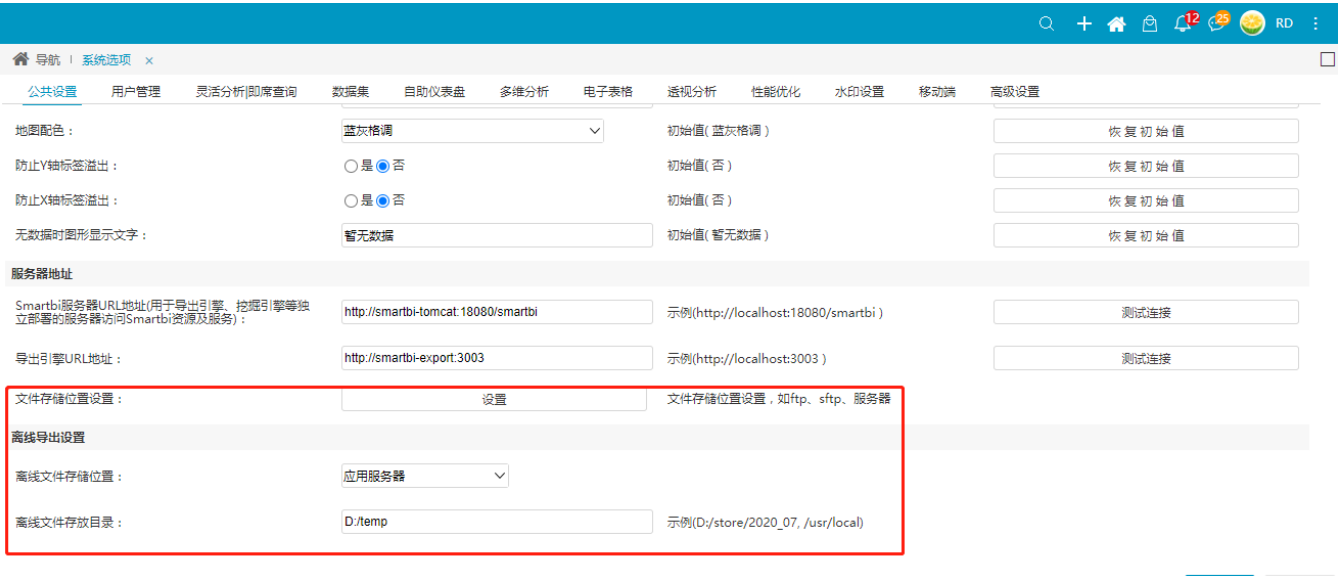

保存(S) 关闭(C)

• 离线下载功能执行: 在报表工具栏中单击 导出 按钮,选择"EXCEL"类型或"CSV"类型,在弹出的窗口中单击 离线导出 按钮。

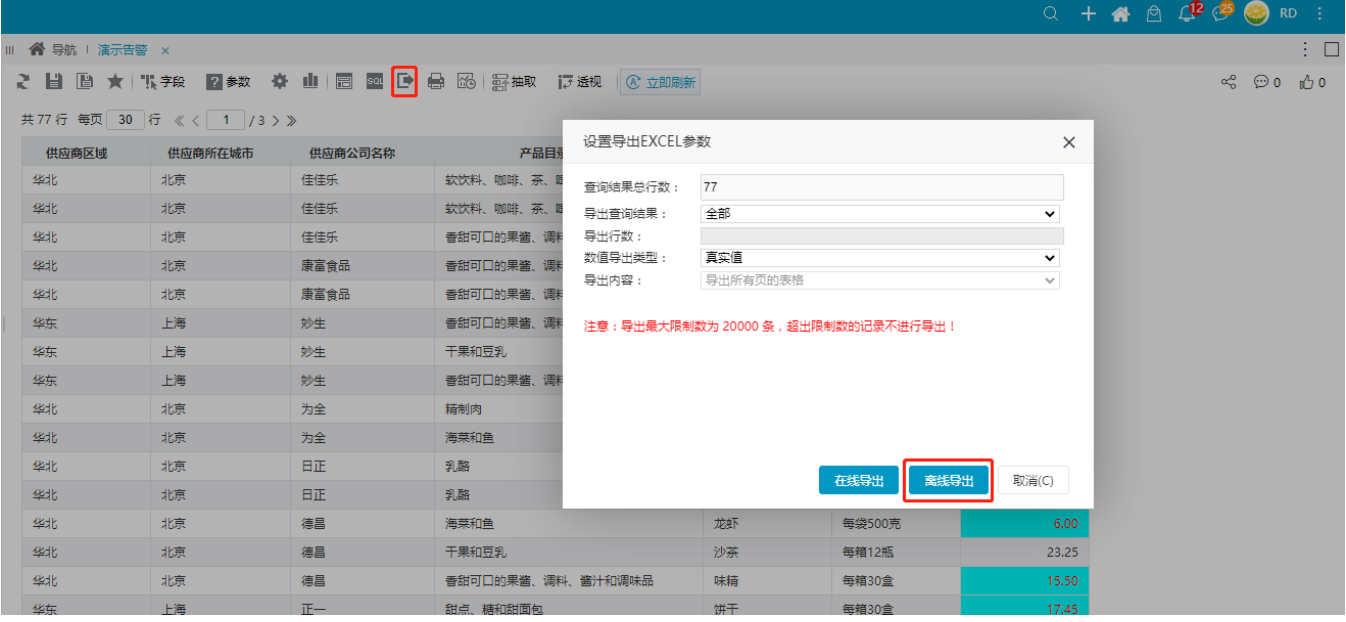

离线消息通知:无论离线导出成功还是离线失败,离线导出结束后,都要发送一条消息给对应用户。

#### Q + A A C L<sup>R</sup>  $\frac{a}{a}$  C RD : **Ⅲ 谷** 导航 | 演示告警 × 系统图 公告 3 私信 2 目 画 ★ 张邦 2参数 ※ 山 园 図 D 台 函 寄抽取 泛凝 © 立即新 离线导出[演示告警]成功 共77行每页 30 行《〈 1 /3 > 》 您提交的[演示告警]报表离线导出已完成,离线... 前往查看 供应商区域 供应商所在城市 供应商公司名称 产品目录描述 产品名称 单位数量 8 分钟前·系统发布 华北 北京 佳佳乐 软饮料、咖啡、茶、啤酒和淡啤酒 苹果汁 **每箱24瓶** 报表或数据集查询单元格数量超出阈值告警 华北 糠 佳佳乐 软饮料、咖啡、茶、啤酒和淡啤酒  $\pm$   $\!\!$ 每箱24瓶 RD用户在查询透视分析1(I8aaa800e0176447a... 前往查看 华北 版 佳佳乐 香甜可口的果酱、调料、酱汁和调味品 蓄茄酱 每箱12瓶 18 小时前 · RD发布 华北 版 康富食品 香甜可口的果酱、调料、酱汁和调味品 盐 **每箱12瓶** 报表或数据集查询单元格数量超出阈值告警 华北 北京 康富食品 香甜可口的果酱、调料、酱汁和调味品 麻油 每箱12瓶 RD用户在查询透视分析2(18aaa800e0176447a... 前往查看 华东 上海 妙生 香甜可口的果酱、调料、酱汁和调味品 酱油 每箱12瓶 18 小时前 · RD发布 华东 上海 妙生 干果和豆乳 海鲜粉 毎箱30盒 报表或数据集查询单元格数量超出阈值告警 华东 上海 妙生 香甜可口的果酱、调料、酱汁和调味品 胡椒粉 每箱30盒 RD用户在查询透视分析1(18aaa800e0176447a... 前往查看 华北 北京 为全 精制肉 鸡 每袋500克 1天前·RD发布 蟹 海菜和鱼 华北 北京 为全 每袋500克 **BiF** 华北 北京 乳酪 民众奶酪 每袋6包 ◎ 全部标记为已读 查看全部 > 华北 日正 乳酪 北京 德国奶酪 每箱12瓶 38.00 华北 北京 德昌 海菜和鱼 龙虾 每袋500克 6.00 23.25 华北 北京 德昌 干果和豆乳 沙茶 每箱12瓶 华北 北京 德昌 香甜可口的果酱、调料、酱汁和调味品 味精 毎箱30盒 15.50

 $\vdash$ 

iÔ 0

离线导出监控:用于监控当前用户的离线下载记录。

 $E-$ 

甜点、糖和甜面包

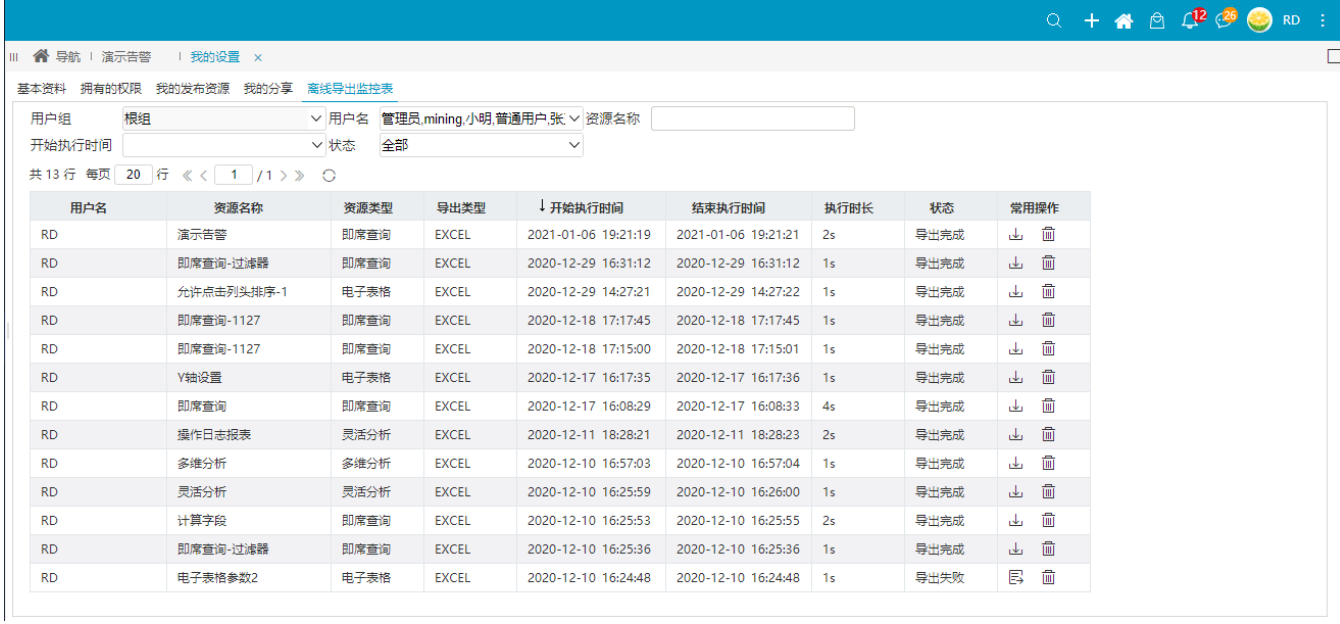

饼干

每箱30盒

 $17.48$ 

### 注意事项

华东

上海

离线导出支持的最大并发数是40。

### 参考文档

<span id="page-14-1"></span>请参见 [离线导出](https://wiki.smartbi.com.cn//pages/viewpage.action?pageId=65605850#id--) 章节。

## <span id="page-14-0"></span>+【其他】报表资源支持站内分享功能

V10版本中,用户可以将报表资源在站内分享给平台成员,满足了没有资源权限的用户也可以浏览该报表信息,以及参考报表模板的需求。

### 功能简介

用户可以分享一张或多张报表资源,同时可以控制分享的权限和时间。

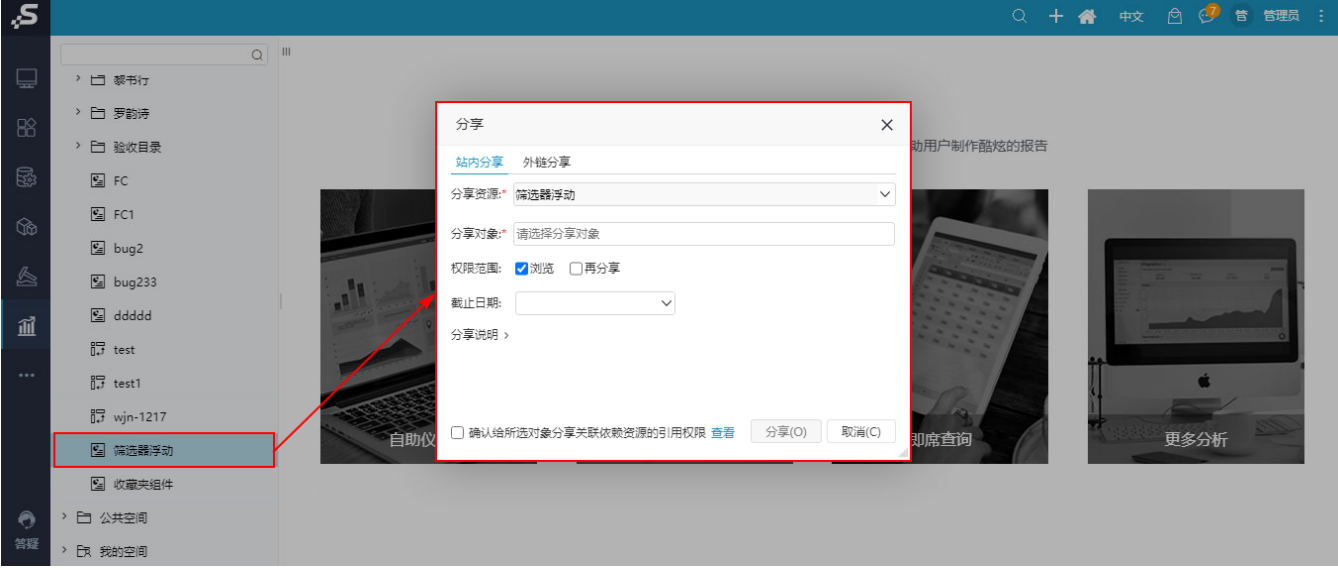

被分享的用户收到私信后,打开私信链接浏览报表信息。

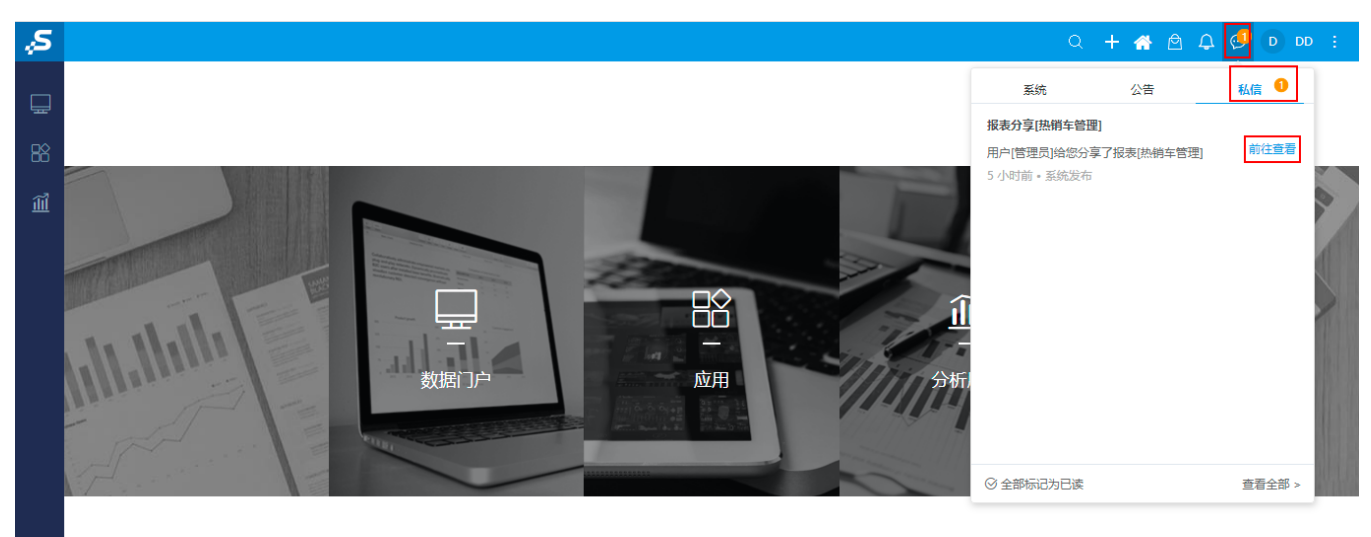

数创未来,智能有我 版本所有@2020 广州思迈特软件有限公司

●

### 注意事项

移动端暂不支持站内分享功能。

### 参考文档

<span id="page-15-1"></span><span id="page-15-0"></span>详情可参考文档[站内分享功能](https://wiki.smartbi.com.cn/pages/viewpage.action?pageId=52628687#id-%E7%A4%BE%E4%BA%A4%E5%88%86%E4%BA%AB%E8%AF%A6%E7%BB%86%E8%AF%B4%E6%98%8E-%E7%AB%99%E5%86%85%E5%88%86%E4%BA%AB)

## ^【公共设置】UI界面调整及优化

### 功能简介

Smartbi V10新登录界面以AI、人工智能、自然语言等意向为设计方向;如下图所示:

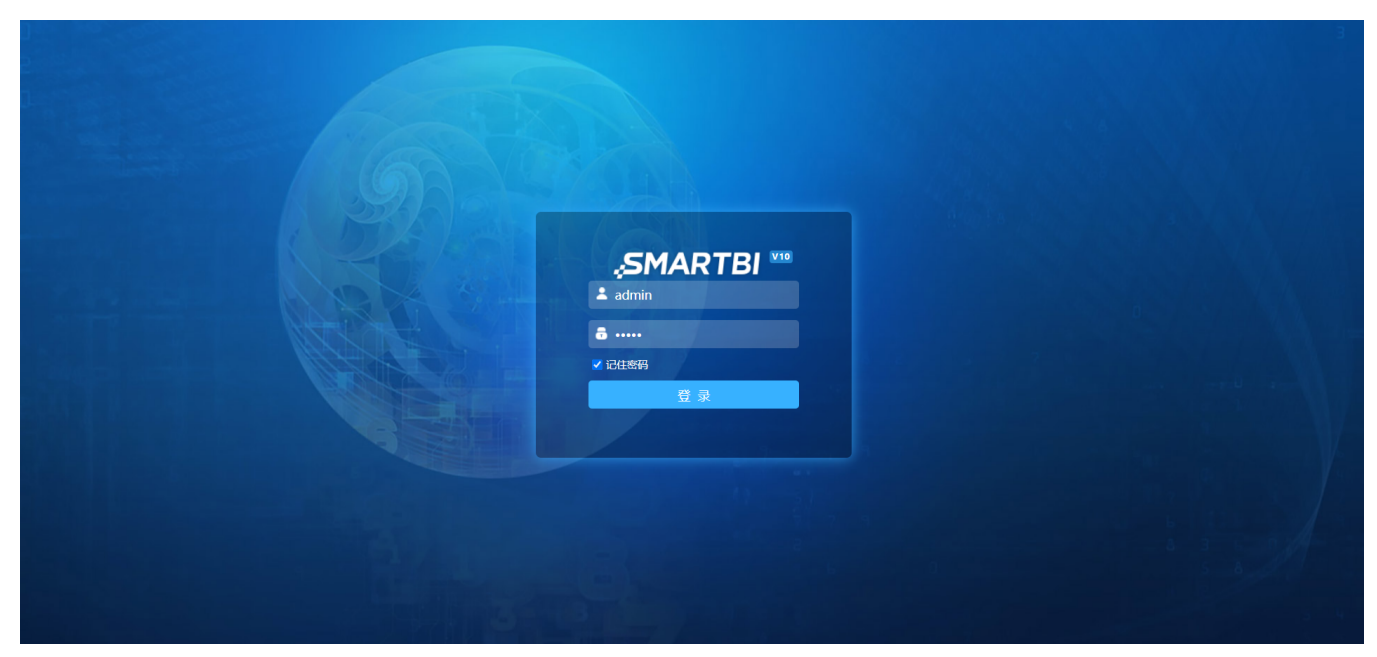

## <span id="page-16-1"></span><span id="page-16-0"></span>^【系统主题】主界面风格调整

### 功能简介

Smartbi V10对系统主界面风格进行调整,新主题具体参数如下:

主风格色: #3f99e7 左侧导航栏背景色:#232c52 logo背景色:#2c6cb4

默认主题的图片已更新为当前新主题,旧的默认主题更名为:蓝绿;

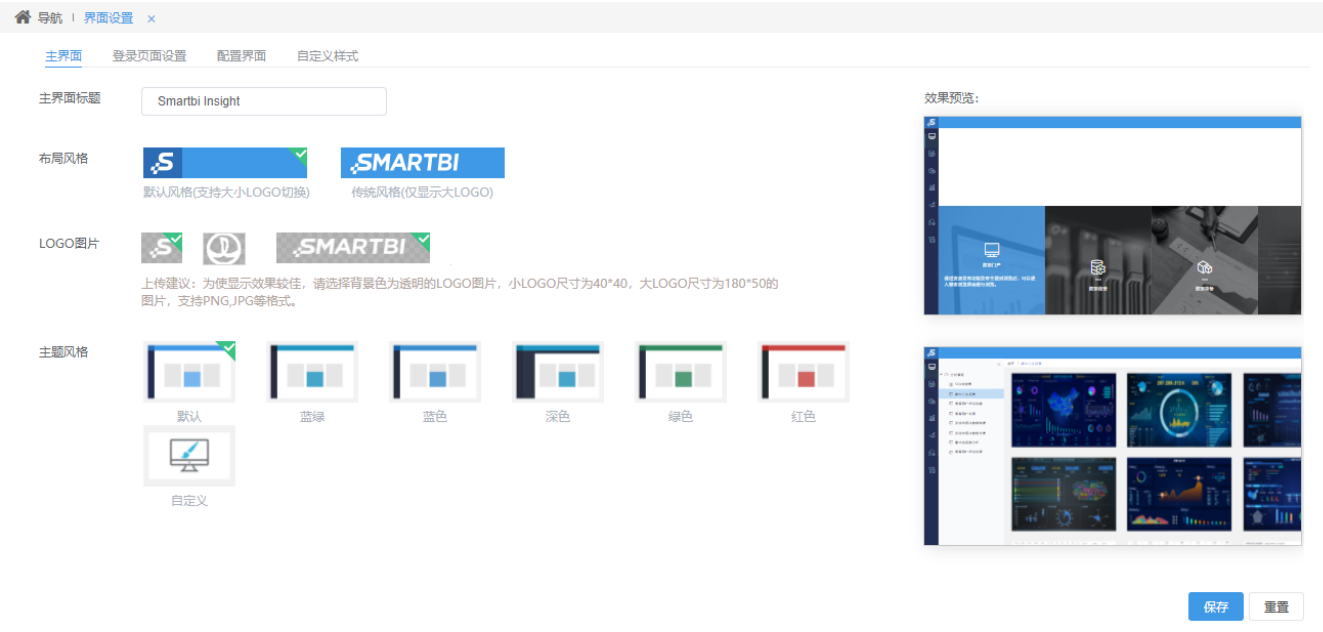

## <span id="page-17-1"></span><span id="page-17-0"></span>^【公共设置】新增自定义图形主题功能

### 背景介绍

通过预设多个图形主题一键应用,将报表设计人员从繁琐的组件设计工作中解放出来,提高工作效率。

### 功能简介

图形主题功能实现了系统内置主题以及用户自定义主题,并且将这些主题在自助仪表盘中实现一键应用;具体功能如下:

1、在公共设置界面中新增"图形主题"模块进行内置和自定义主题的预设:

 $\Box$ 

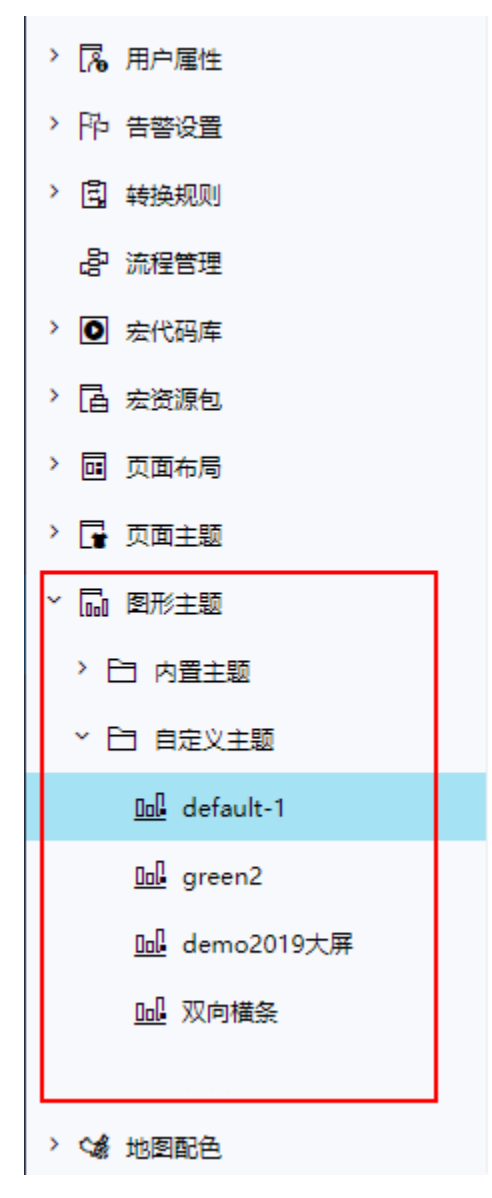

2、预设的主题在自助仪表盘设计时进行一键应用,以及在Echarts图形选项中应用:

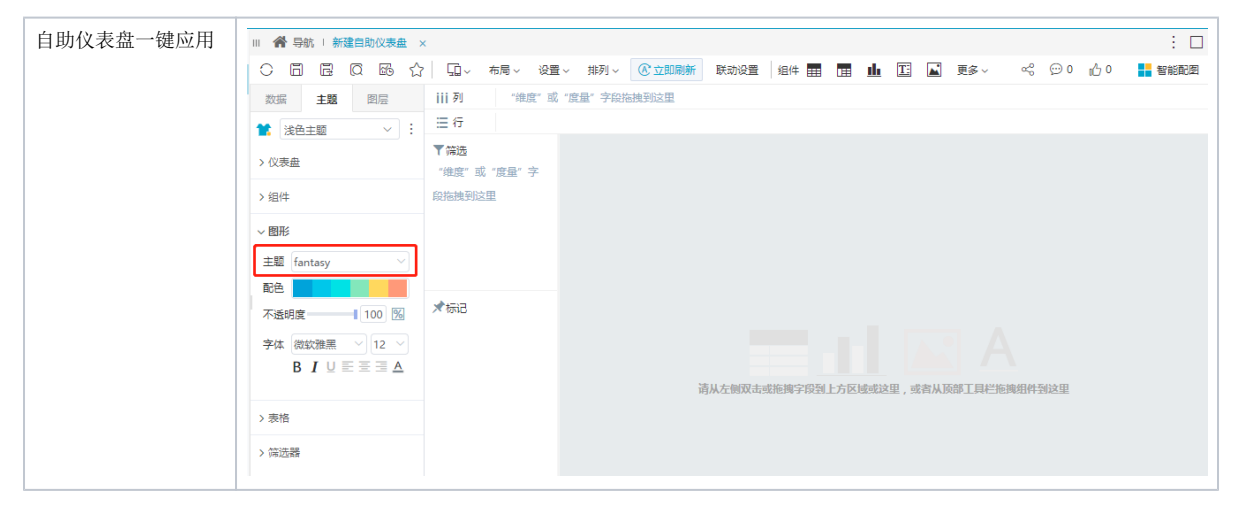

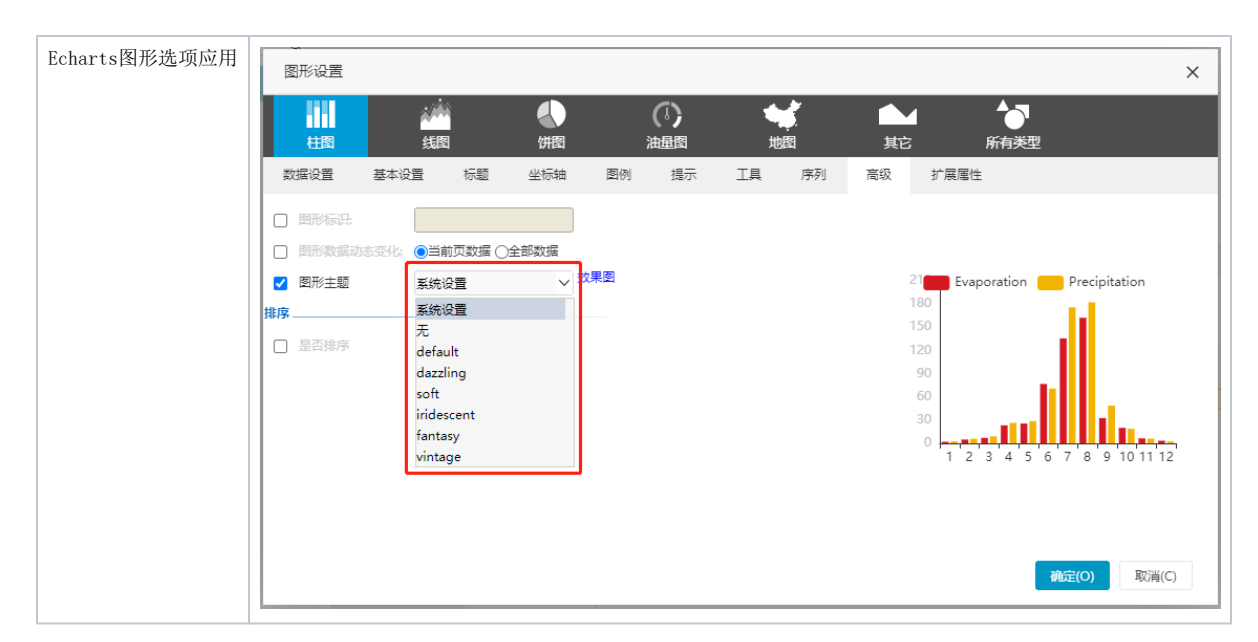

### 3、自定义主题通过"影响分析"可以查看与之关联的自助仪表盘资源:

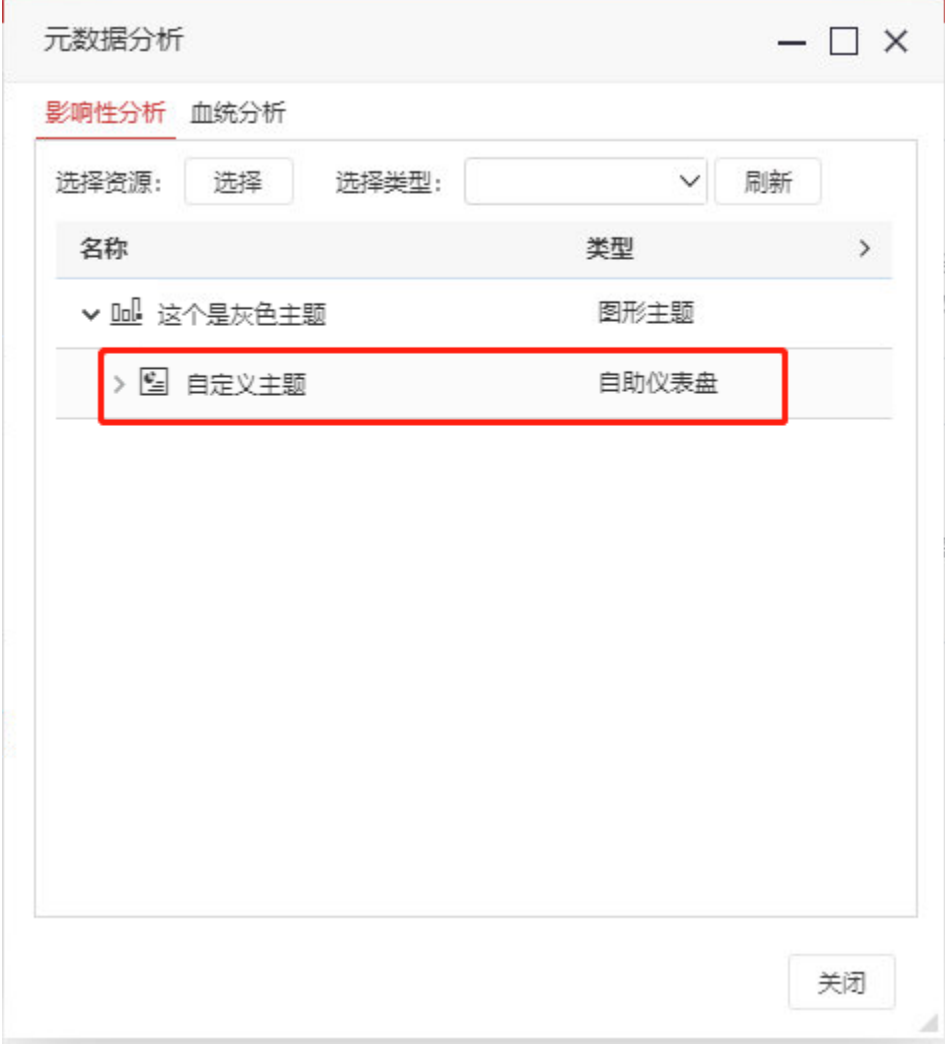

4、图形主题应用时,对自定义主题和内置主题通过一根1px实线进行分割。

|                            | 图形设置         |                                 |    |                                                          |              |     |          |    |    |                                                 |                                                                                                    | $\times$ |
|----------------------------|--------------|---------------------------------|----|----------------------------------------------------------|--------------|-----|----------|----|----|-------------------------------------------------|----------------------------------------------------------------------------------------------------|----------|
|                            | Ш.<br>柱图     |                                 | 线图 |                                                          | 饼图           |     | ①<br>油量图 |    | 地图 | $\blacktriangledown$<br>其它                      | ∽<br>所有类型                                                                                                |          |
|                            | 数据设置         | 基本设置                            |    | 标题                                                       | 坐标轴          | 图例  | 提示       | 工具 | 序列 | 高级                                              | 扩展属性                                                                                                    |          |
| г                          | 图形标识:        | 图形数据动态变化:                       |    | ◎当前页数据 ○全部数据                                             |              |     |          |    |    |                                                 |                                                                                                    |          |
| $\blacktriangledown$<br>排序 | 图形主题<br>是否排序 | 系统设置<br>blue1<br>sakura<br>mint |    | dazzling-另存<br>宗例另存<br>大下列三千里<br>macarons2<br>helianthus | $\checkmark$ | 效果图 |          |    |    | 210<br>180<br>150<br>120<br>90<br>60<br>30<br>0 | Precipitation<br>Evaporation<br>5<br>8<br>9<br>$10$ 11 12<br>3<br>4<br>6<br>$\overline{7}$<br>2<br>确定(O) | 取消(C)    |

5、图形主题应用时,支持搜索图形主题关键字搜索:

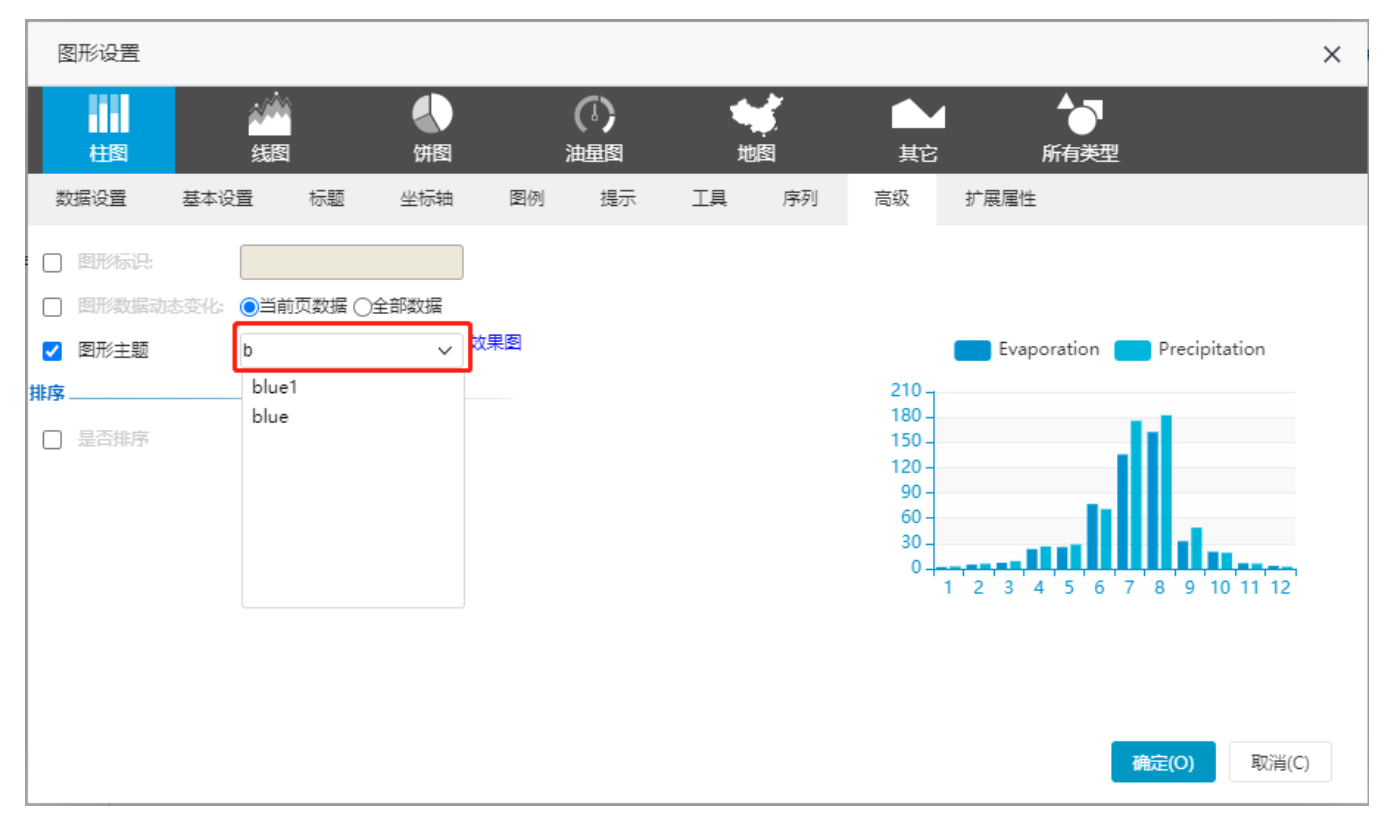

6、图形主题支持右键或双击打开主题详情。

- 内置主题打开后不允许修改名称、别名等属性,只支持修改代码后另存。
- 内置主题中新增【示例主题】,该主题添加了较详细的json代码注释,供用户参考。

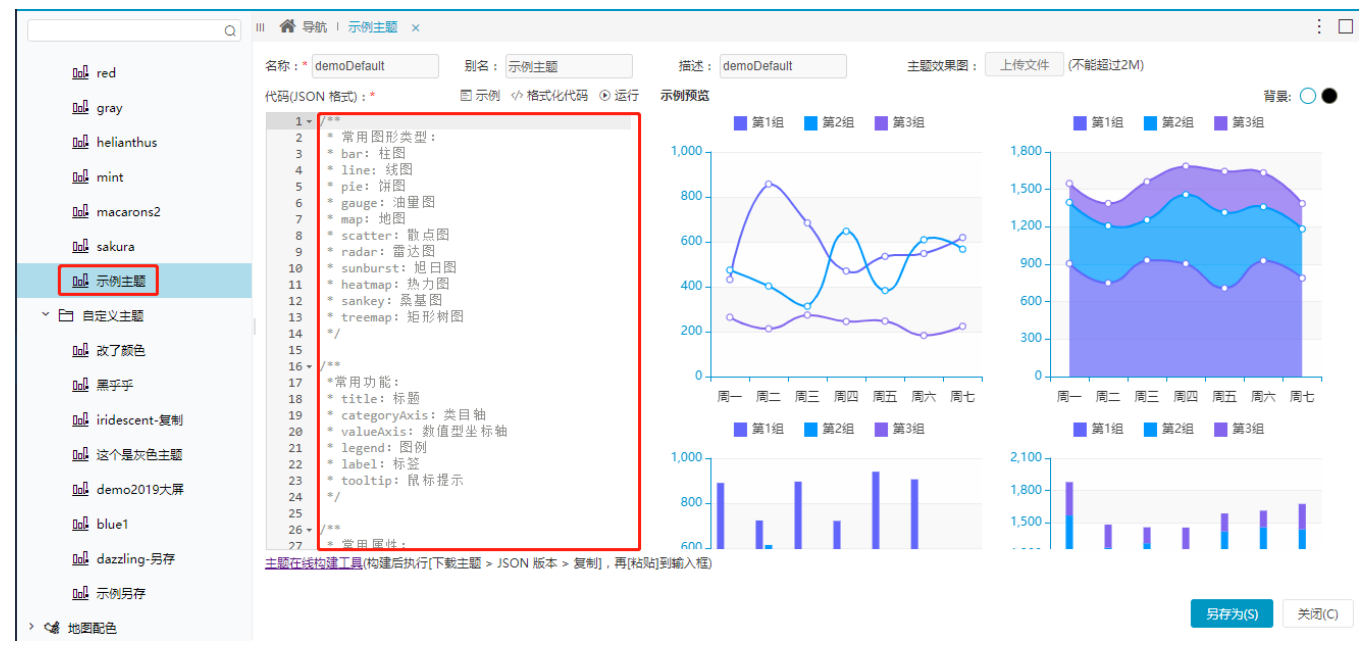

7、图形主题编辑页面添加了预览功能。

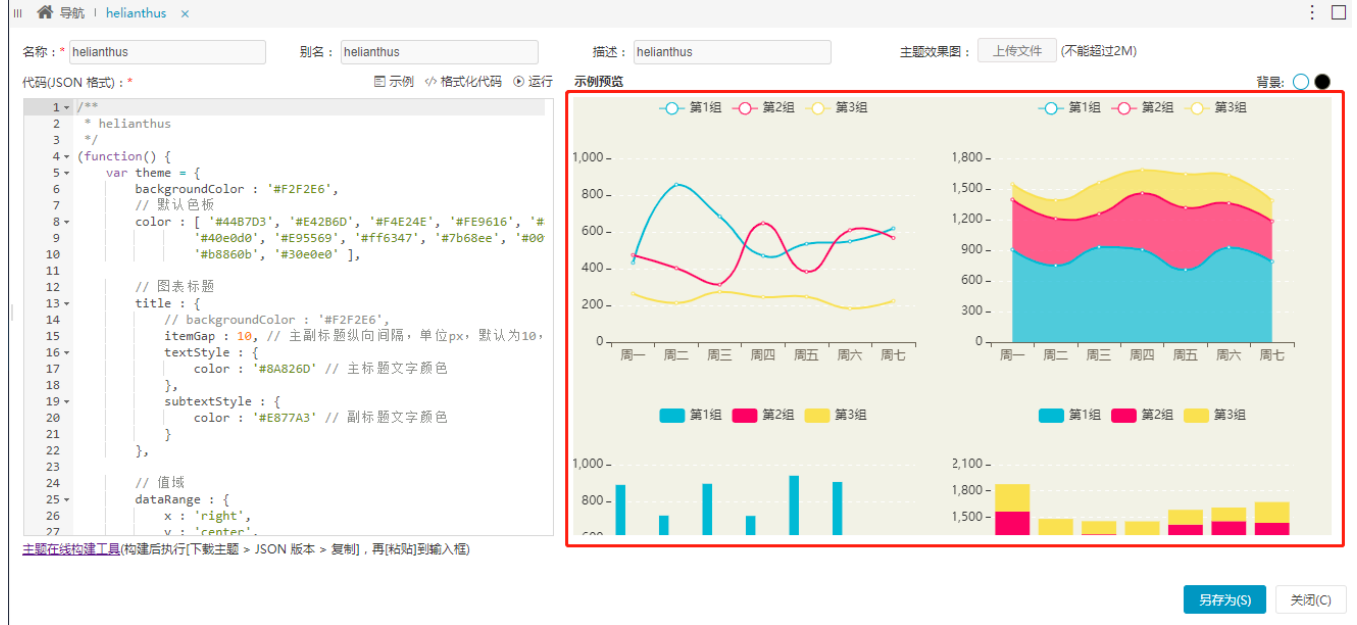

## <span id="page-21-1"></span><span id="page-21-0"></span>^【公共设置】优化弹窗在滚动时的显示界面

### 功能简介

即席查询、透视分析等报表页面,参数下拉或右键菜单,滚动鼠标移动页面时,下拉框或右键菜单也会跟着移动,新版本优化了这样的操作情景:下拉 框或右键菜单在鼠标滚动时隐藏。

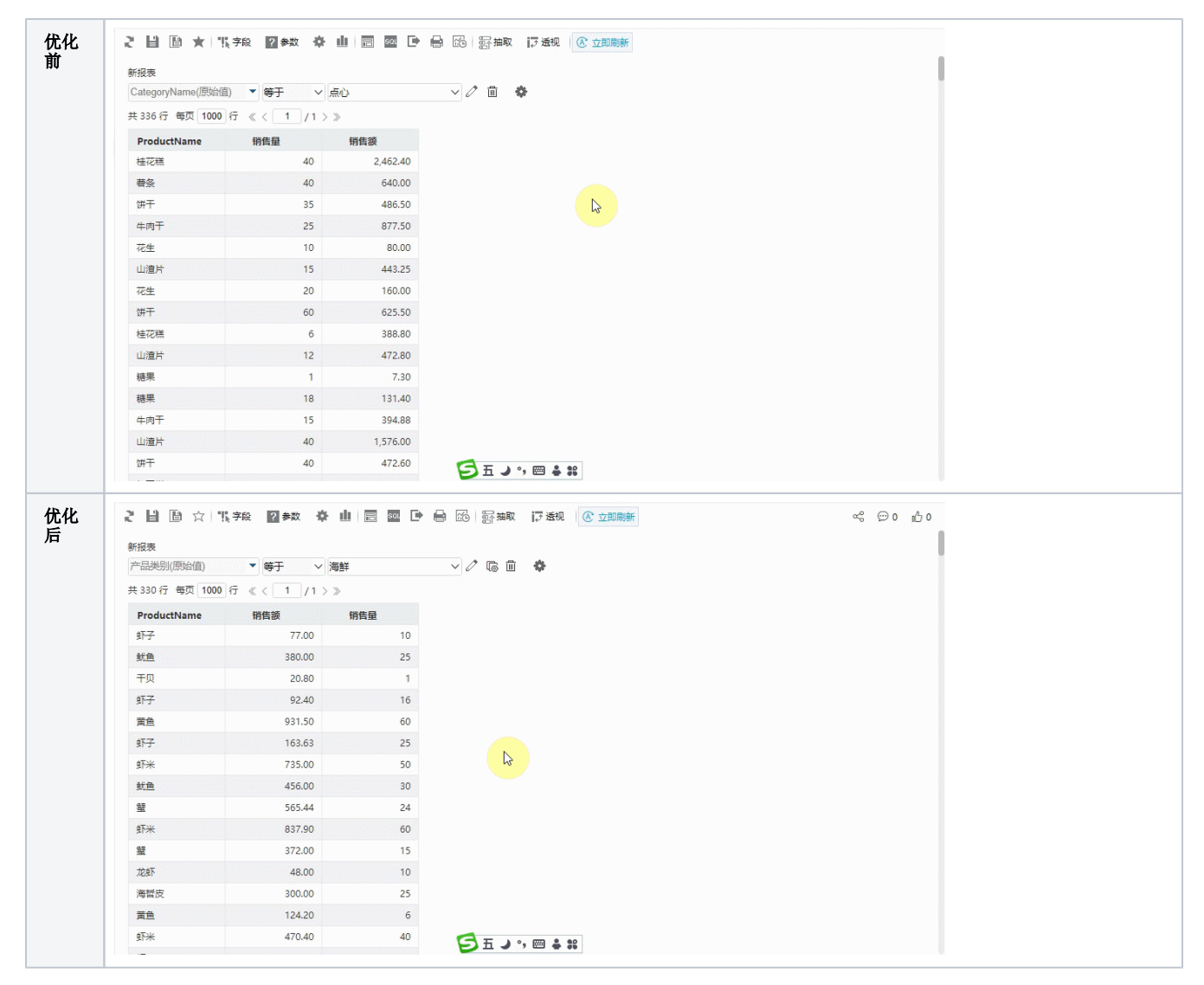

移动端中,含有下拉样式的参数控件也按照当前优化效果处理。

### <span id="page-22-1"></span><span id="page-22-0"></span>^【公共设置】资源收藏按钮一键应用

### 背景介绍

为了简化用户的收藏操作,V10版本对收藏功能优化了处理逻辑,除保留原收藏菜单外实现了一键收藏及取消收藏的功能。

### 功能简介

支持收藏的资源有:自助仪表盘、电子表格、透视分析、即席查询、多维分析、仪表分析、灵活分析、分析报告、页面、应用。 收藏功能主要进行了如下优化处理:

1、在工具栏中的收藏按钮实现一键应用:单击收藏,再次单击取消收藏。

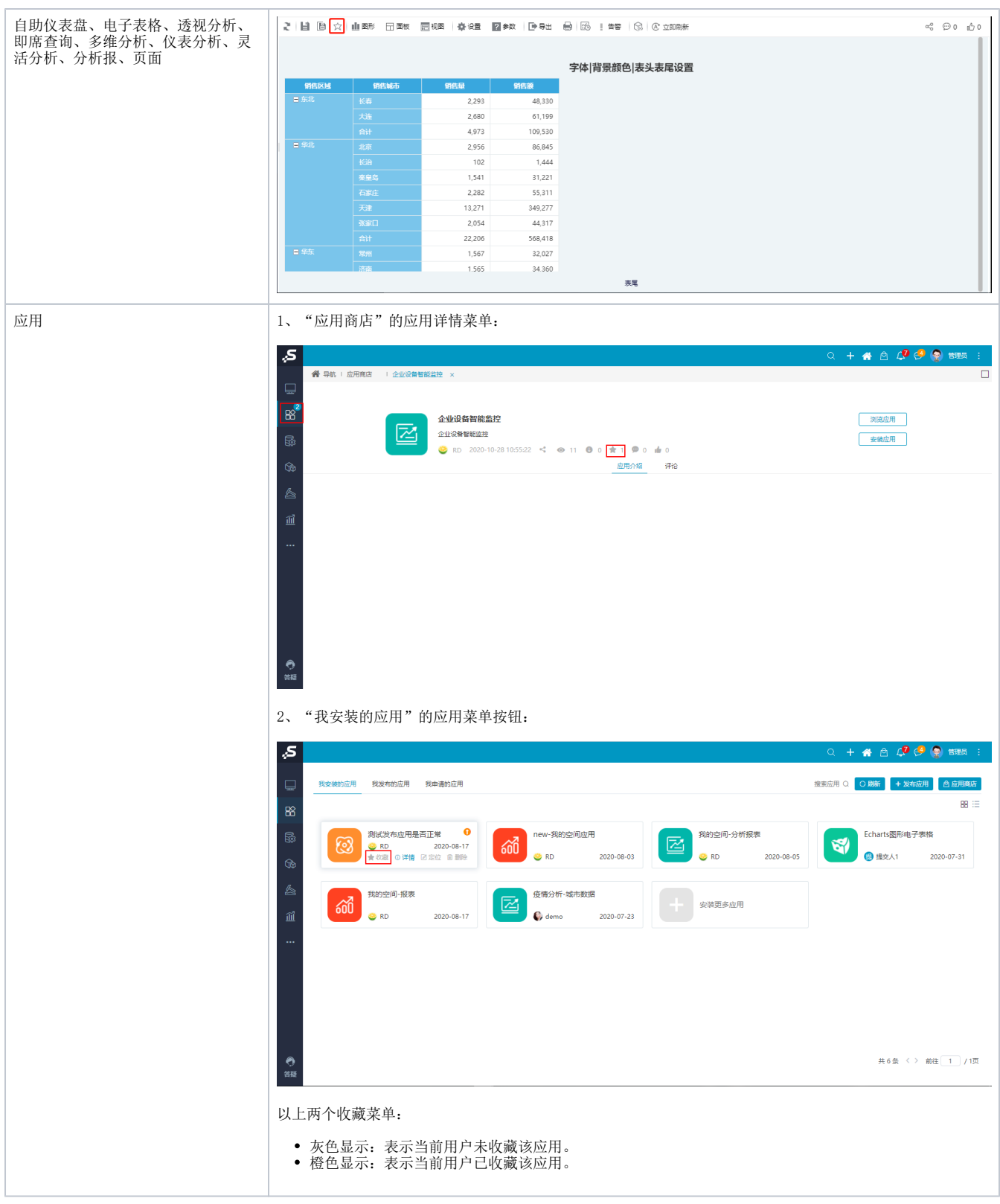

2、我的收藏夹下可新建目录,自定义收藏位置。

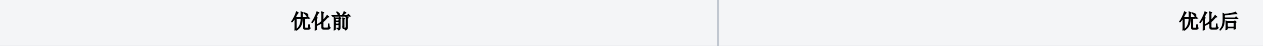

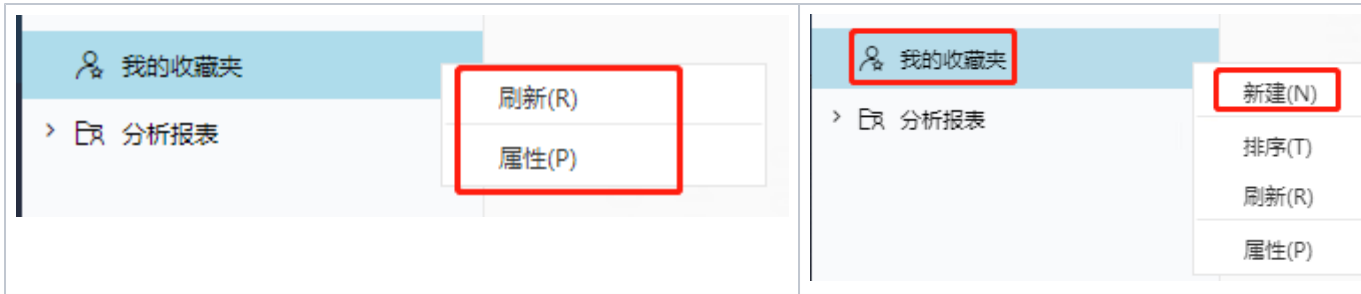

## <span id="page-24-1"></span><span id="page-24-0"></span>^【资源权限】引用资源批量授权

### 背景介绍

报表资源权限授权给其他用户/组或角色后,还需要将该报表所引用的资源分别授权给用户,该用户才能成功浏览报表内容,但是若报表引用的资源很多 时,这种授权工作无疑是一项耗时耗力的工作,且容易出现资源权限遗漏的情况。为了快速进行引用资源的授权,V10版本实现引用资源批量授权功能。

### 功能简介

资源授权的两个界面,其引用资源批量授权的操作如下:

1、报表资源右键菜单 资源权限,打开资源授权界面,新增用户/组、角色进行引用资源授权:

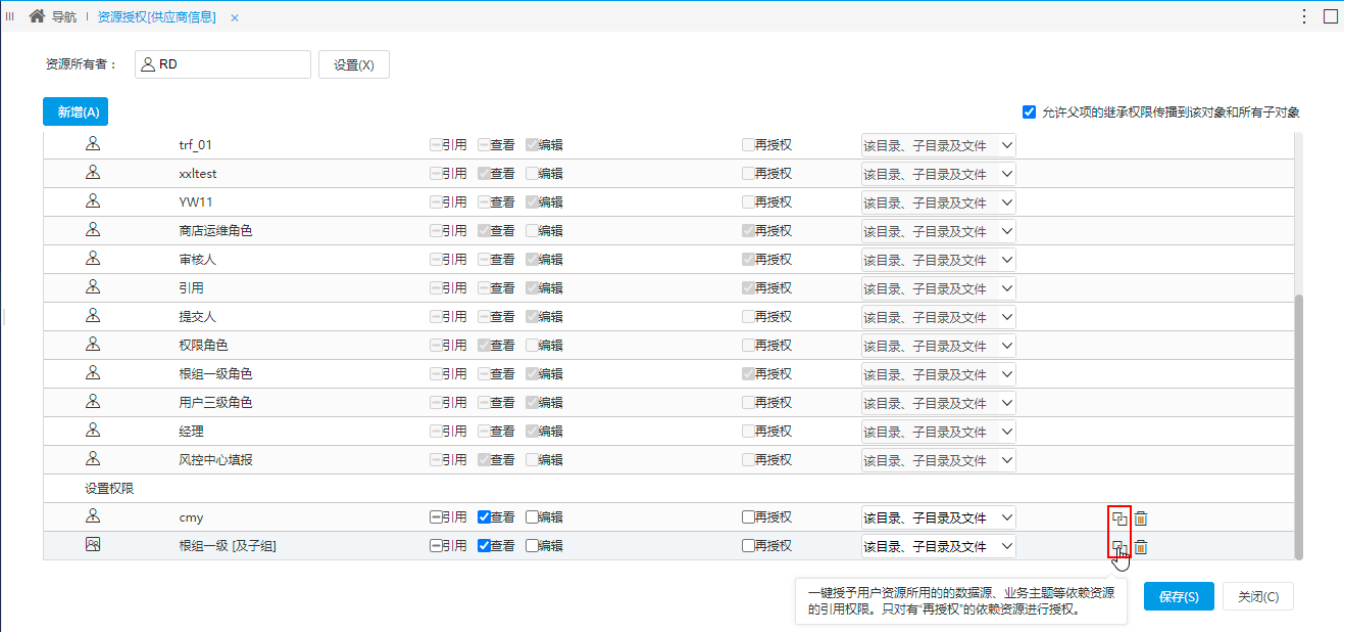

2、角色的资源授权界面,展开资源树,找到报表级别资源,显示"依赖资源权限"按钮:

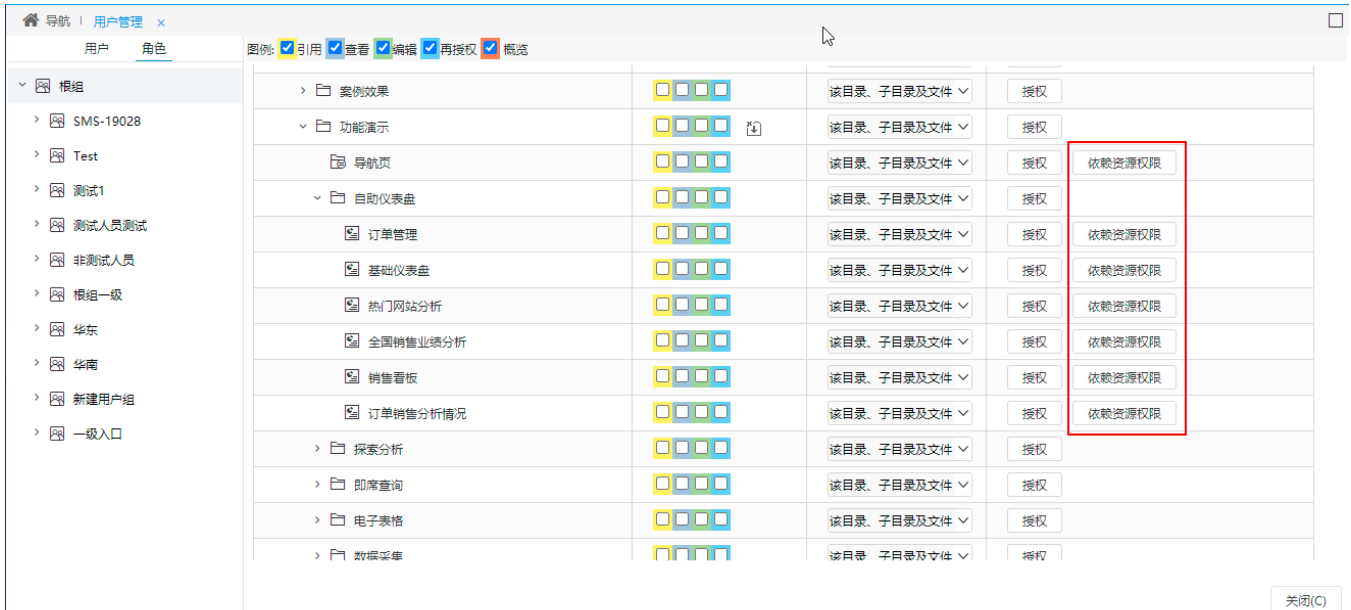

### 注意事项

<span id="page-25-1"></span>批量授权授予的是"引用"权限。

## <span id="page-25-0"></span>^【社交】报表社交按钮折叠统一处理

### 背景介绍

V10版本中,在透视分析、即席查询、电子表格中新增社交按钮;社交功能统一折叠处理,使菜单栏更为美观及方便用户使用。

### 功能简介

以透视分析为例,当菜单栏空间足够时,分享、评论、点赞等社交功能平铺显示;

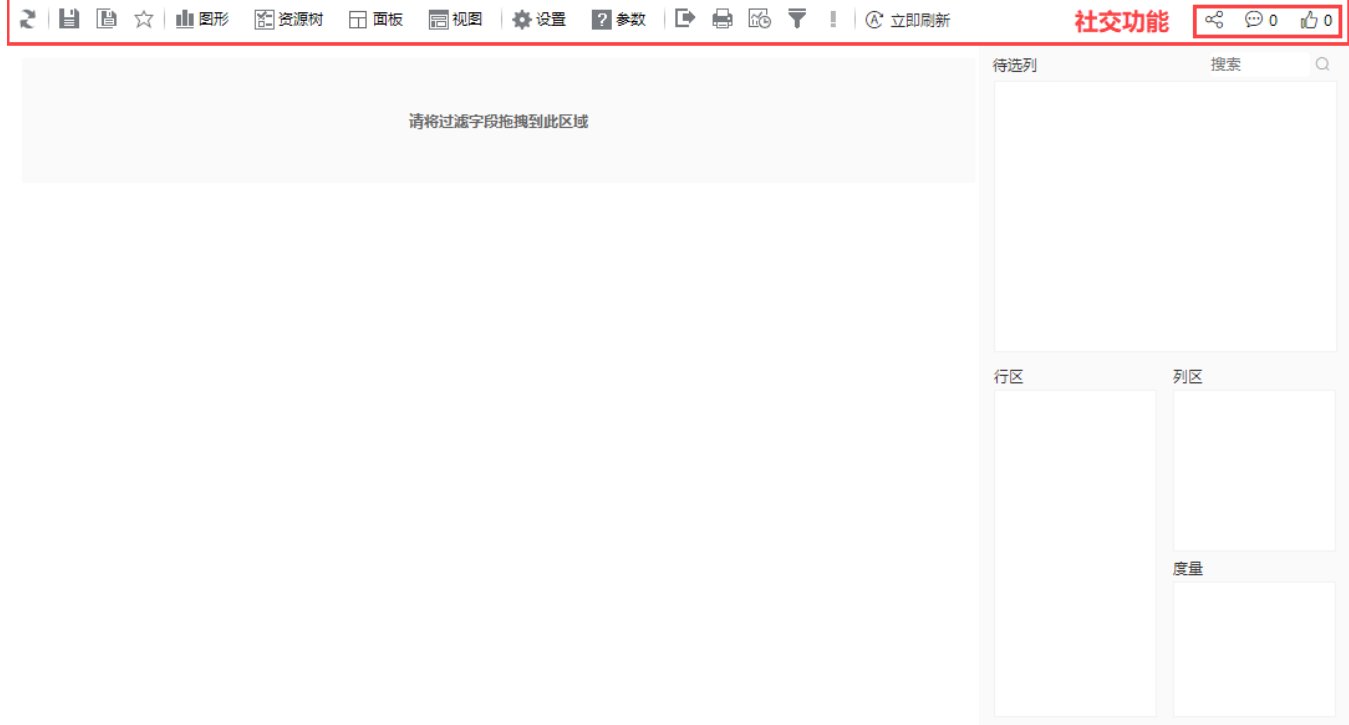

当菜单栏空间较小,分享、评论、点赞等社交功能无位置平铺显示,将其收于社交按钮中。

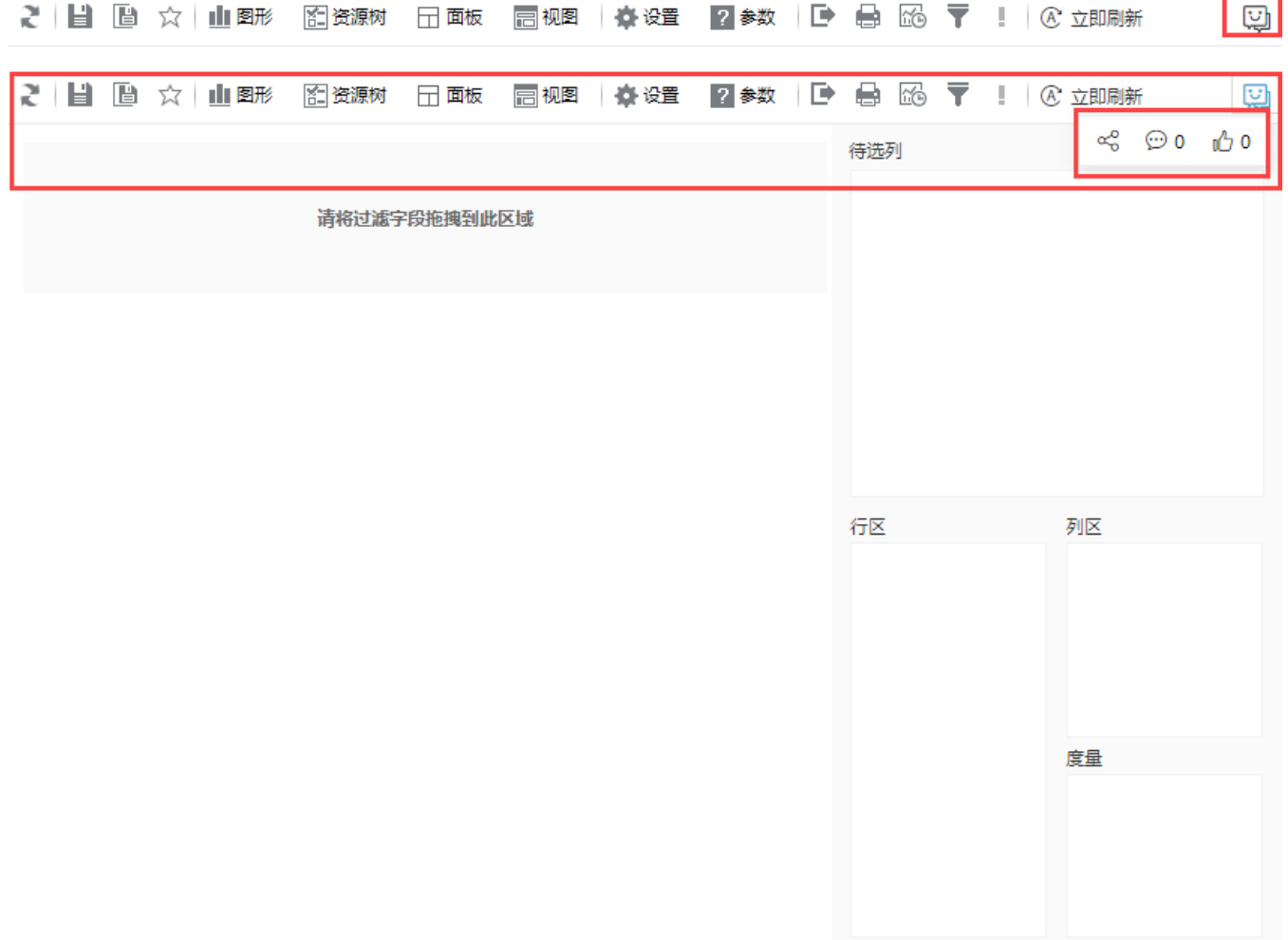

## <span id="page-27-1"></span><span id="page-27-0"></span>^【其它】消息推送管理界面功能完善

### 背景介绍

在日常工作中,会产生各种各样的消息通知,消息推送功能可以让用户实时获取重要消息并及时处理,提高产品活跃度。

V10版本中,我们优化了消息推送管理界面的一些功能。

### 功能简介

1、新增功能:

**谷** 导航 | 消息推送管理 ×

- 新增"置顶"按钮,可在消息中心置顶消息;
- 新增批量删除功能,可一次性删除多条消息;
- 新增搜索框、"置顶筛选"、"消息分类"、"消息状态"、"发送开始时间"、"发送结束时间"、"重置"等筛选条件。

| 画<br>Θ<br>搜索<br>批量删除<br>2      | 消息分类<br>置顶筛选<br>消息状态<br>Q<br>$\checkmark$<br>$\checkmark$ | $\checkmark$ | 发送开始时间 |        | v ~ 发送结束时间          | $\checkmark$ | 局 重置 | + 新建      | C刷新 |
|--------------------------------|-----------------------------------------------------------|--------------|--------|--------|---------------------|--------------|------|-----------|-----|
| 消息标题                           | 消息内容                                                      |              | 消息分类   | 发布人    | 发送时间                |              | 消息状态 | 操作        |     |
| 超级超级超级超级超级从坚                   |                                                           |              | 系统     | user2  | 2020-12-29 16:53:22 |              | 发送成功 |           |     |
| 暂存<br>$\overline{\mathcal{L}}$ |                                                           |              | 公告     | admin  | 2020-12-29 14:51:02 |              | 发送成功 |           |     |
| 应用[布局]上架啦手动修<br>$\mathcal{L}$  | 完全超级超级超级超级超级超级长的                                          |              | 系统     | admin  | 2020-12-29 14:50:48 |              | 发送成功 |           |     |
| 应用[布局]上架啦手动修<br>$\sim$         | 完全超级超级超级超级超级长的                                            |              | 系统     | user1  | 2020-12-29 14:50:15 |              | 发送成功 |           |     |
| 应用[布局]上架啦手动修                   | 完全超级超级超级超级超级超级长的                                          |              | 系统     | user1  | 2020-12-29 14:49:59 |              | 发送成功 |           |     |
| 标题超级超级超级超级超级                   | 完全超级超级超级超级超级超级长的                                          |              | 系统     | user1  | 2020-12-29 14:32:27 |              | 发送成功 | $\bullet$ |     |
| 标题超级超级超级超级超级                   | 完全超级超级超级超级超级超级长的                                          |              | 系统     | user1  | 2020-12-29 14:31:46 |              | 发送成功 |           | 不日面 |
| 置顶吧<br>H                       |                                                           |              | 系统     | user2  | 2020-12-29 14:29:12 |              | 发送成功 |           |     |
| 置顶公告                           | 公告信息                                                      |              | 公告     | user2  | 2020-12-29 14:28:02 |              | 发送成功 |           |     |
| n.<br>暂存                       |                                                           |              | 公告     | admin  | 2020-12-29 14:20:17 |              | 发送成功 |           |     |
| 暂存                             |                                                           |              | 公告     | admin. | 2020-12-29 14:19:32 |              | 发送成功 |           |     |

共17条 < > 转到 1 / 2 页

 $\Box$ 

### 2、删除功能:

删除"编辑重发"按钮,改为在消息内容界面修改消息内容和设置,然后重发消息。

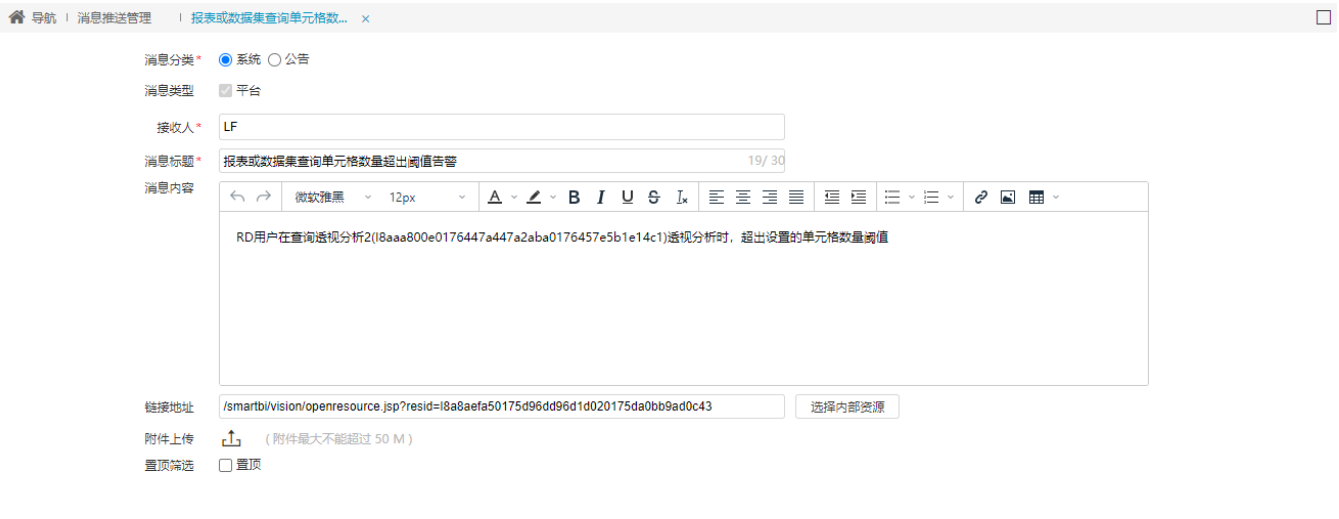

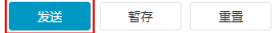

3、更新功能:

- 消息管理列表中,删除"接收端"列,新增"发布人"列,用于显示消息的发布人。
- 分页: 滚动列表更新改为分页翻页。

**谷** 导航 Ⅰ 消息推送管理 ×

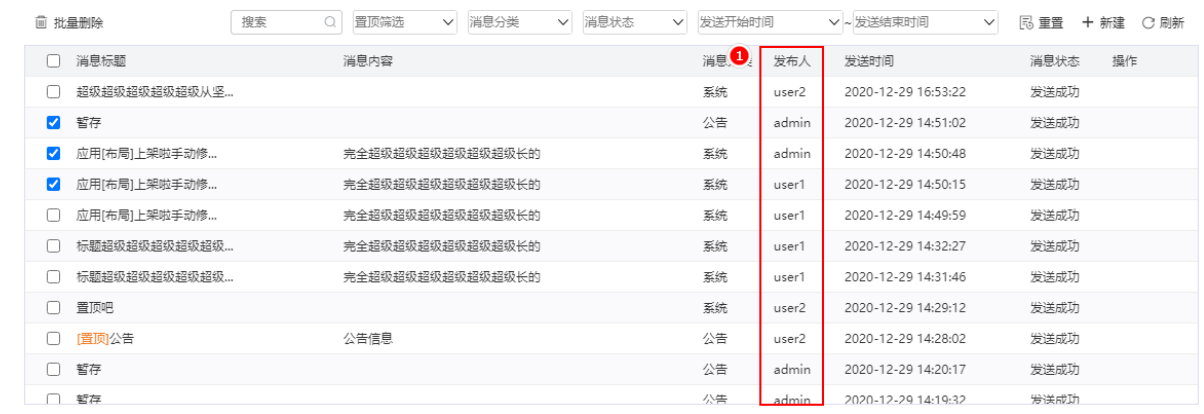

2 共17条 〈 〉 转到 1 / 2 页

关闭(C)

保存(S)

 $\Box$ 

## <span id="page-28-2"></span><span id="page-28-0"></span>^【公共设置】新增网络传输加密算法设置项,支持设置更多加密算法

### 功能简介

 $\blacksquare$ 

新版本在 系统运维>系统选项>高级设置 中,新增网络传输加密算法设置项,支持设置更多加密算法,满足用户不同应用场景的需求,保护数据安全。

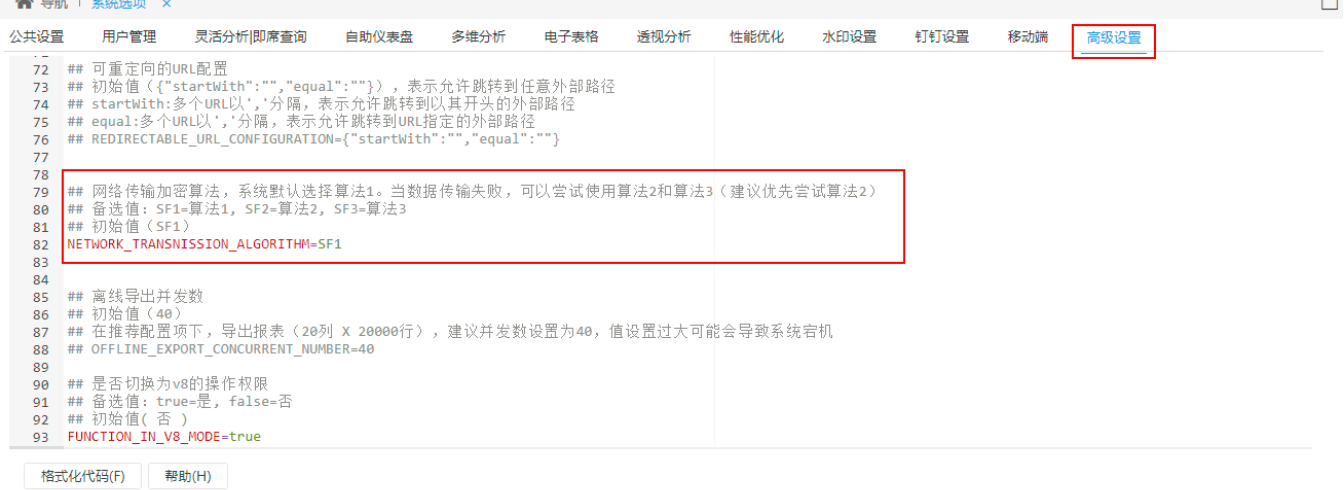

### 注意事项

<span id="page-28-3"></span><span id="page-28-1"></span>修改设置项的算法后,WEB端需要刷新页面,移动端需要重新登录,设置项才能生效。

## ^【其他】添加数据模型MDX语句及其执行SQL语句

### 背景介绍

在使用数据模型时,为了使用户能了解到MDX语句查询所执行的SQL语句,获取更多的信息,便于用户追踪查询问题,新版本在产品日志、系统监控、耗 时分析等功能中,新增数据模型MDX执行的SQL语句。

### 功能简介

1、来源于数据模型的自助仪表盘和电子表格的耗时分析功能:SQL改为"SQL/MDX执行",新增MDX语句及其执行查询的SQL语句。

### **少耗时分析: 仪表盘-带参数**

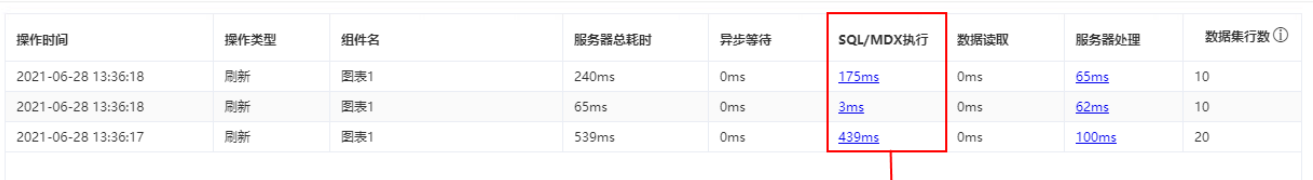

 $\times$ 

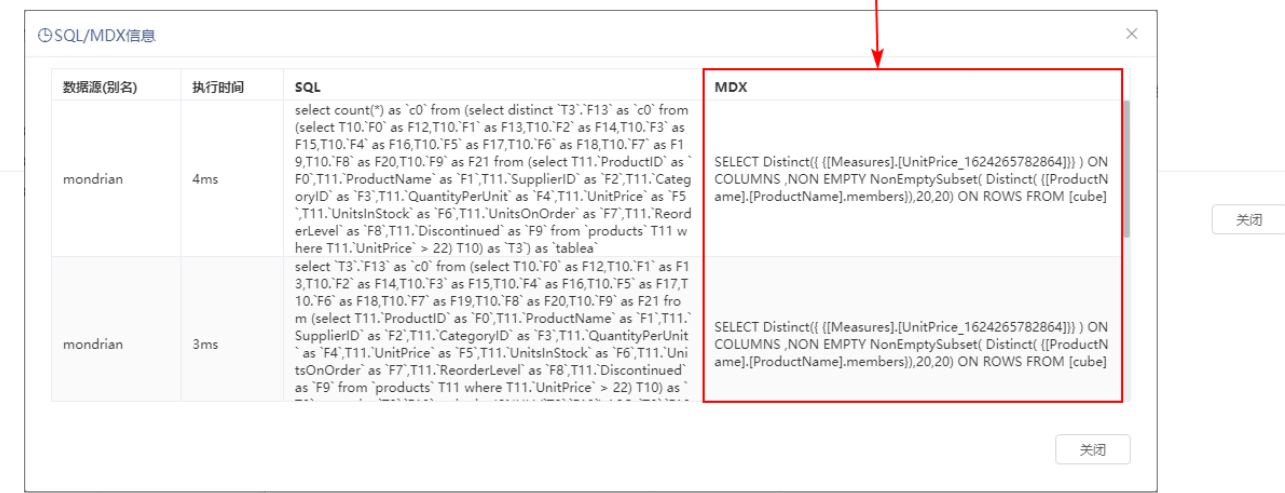

### 2、系统监控:

将页面"SQL监控"改为"SQL/MDX监控",页面中"SQL列"改为"SQL/MDX",新增MDX语句及其执行查询的SQL语句,支持复制语句。

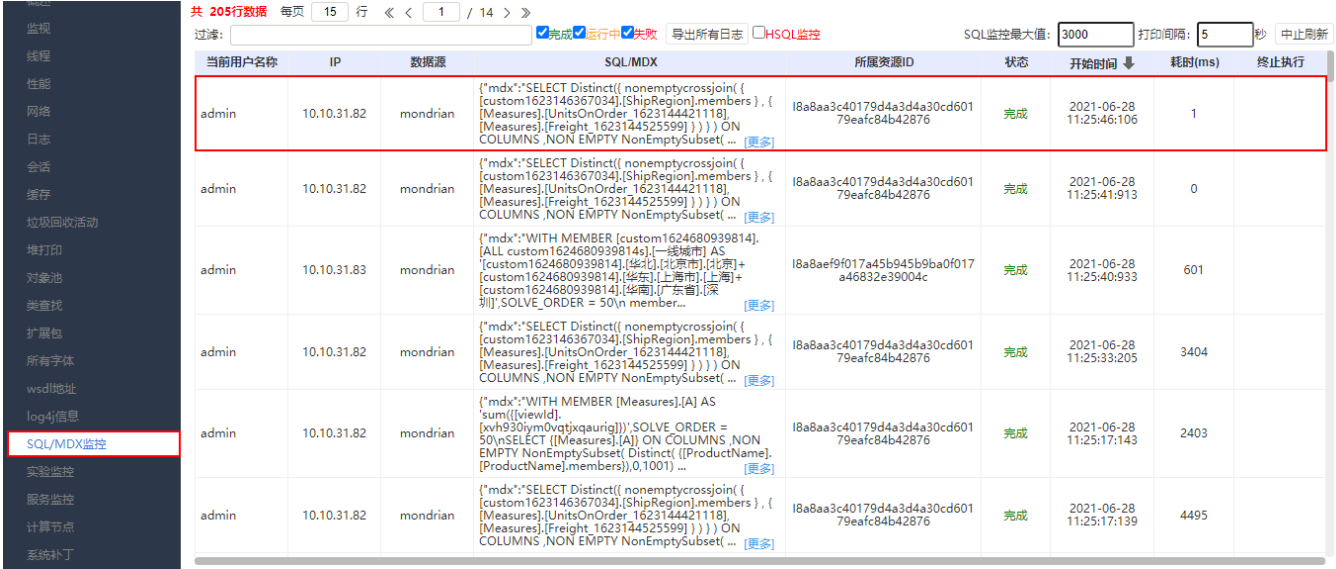

用户日志、系统监控日志:MDX输出内容中新增执行SQL语句。

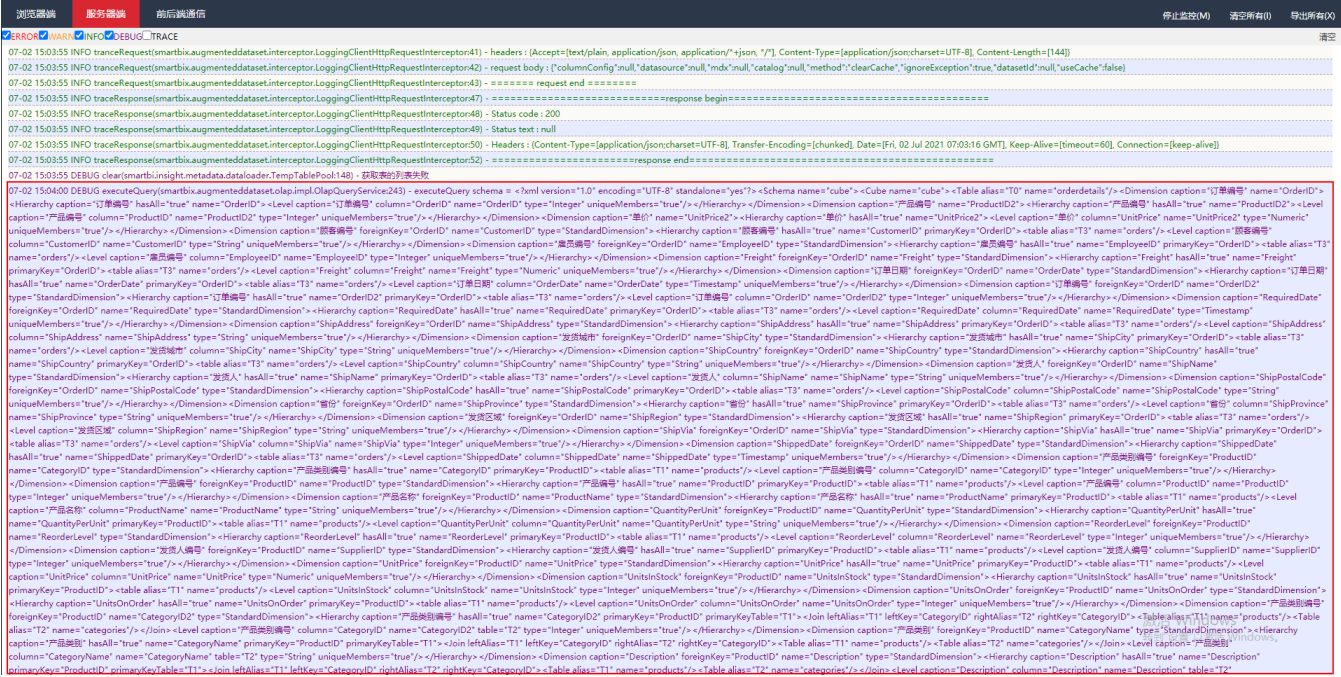

3、操作日志:将操作类型"执行SQL"改为"执行SQL/MDX"。

### **谷** 导航 ! 操作日志报表 ×

### $\Leftarrow$   $\Rightarrow$   $\gimel \; \gamma$   $\upharpoonright$   $\blacksquare$   $\boxtimes$   $\mathbb{R}$   $\upharpoonright$   $\mathbb{R}$   $\upharpoonright$   $\boxtimes$   $\mathbb{R}$   $\upharpoonright$   $\mathbb{R}$   $\upharpoonright$   $\boxminus$   $\mathbb{R}$   $\upharpoonright$   $\mathbb{R}$   $\upharpoonright$   $\mathbb{R}$   $\upharpoonright$   $\mathbb{R}$   $\upharpoonright$   $\mathbb{R}$   $\upharpoonright$   $\mathbb{R}$   $\uphar$

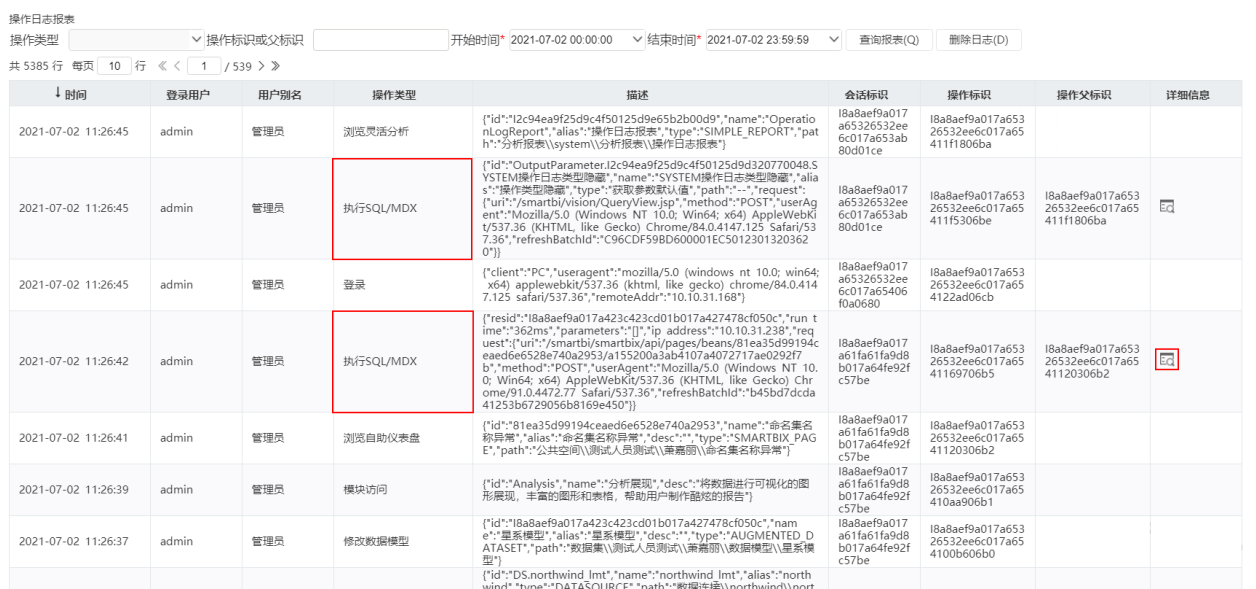

操作日志详细信息中可查看MDX语句及其执行查询的SQL语句。

 $\Gamma$ 

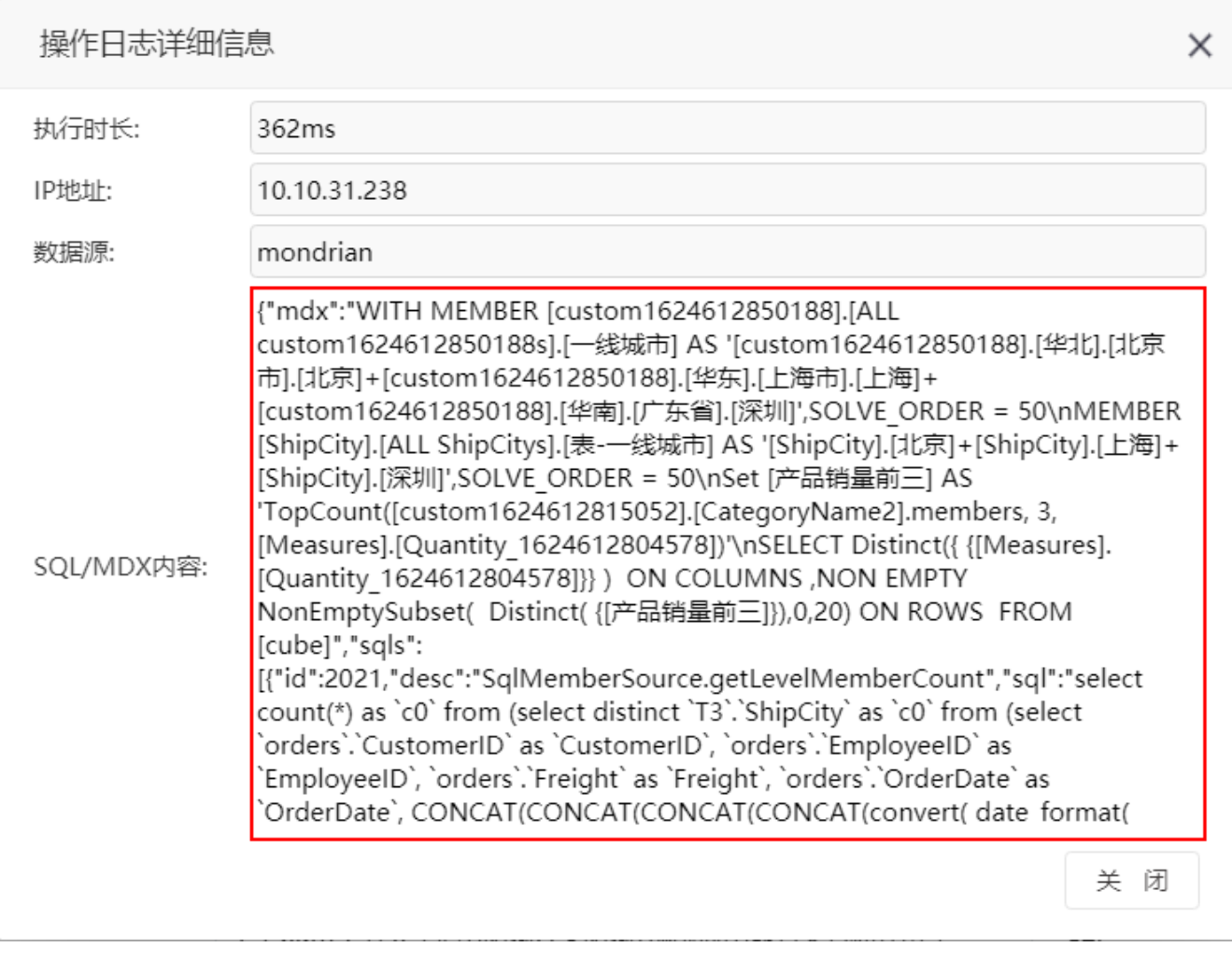

4、完善Smartbi日志:新增日志文件smartbimdx.log,用于记录MDX相关的信息。

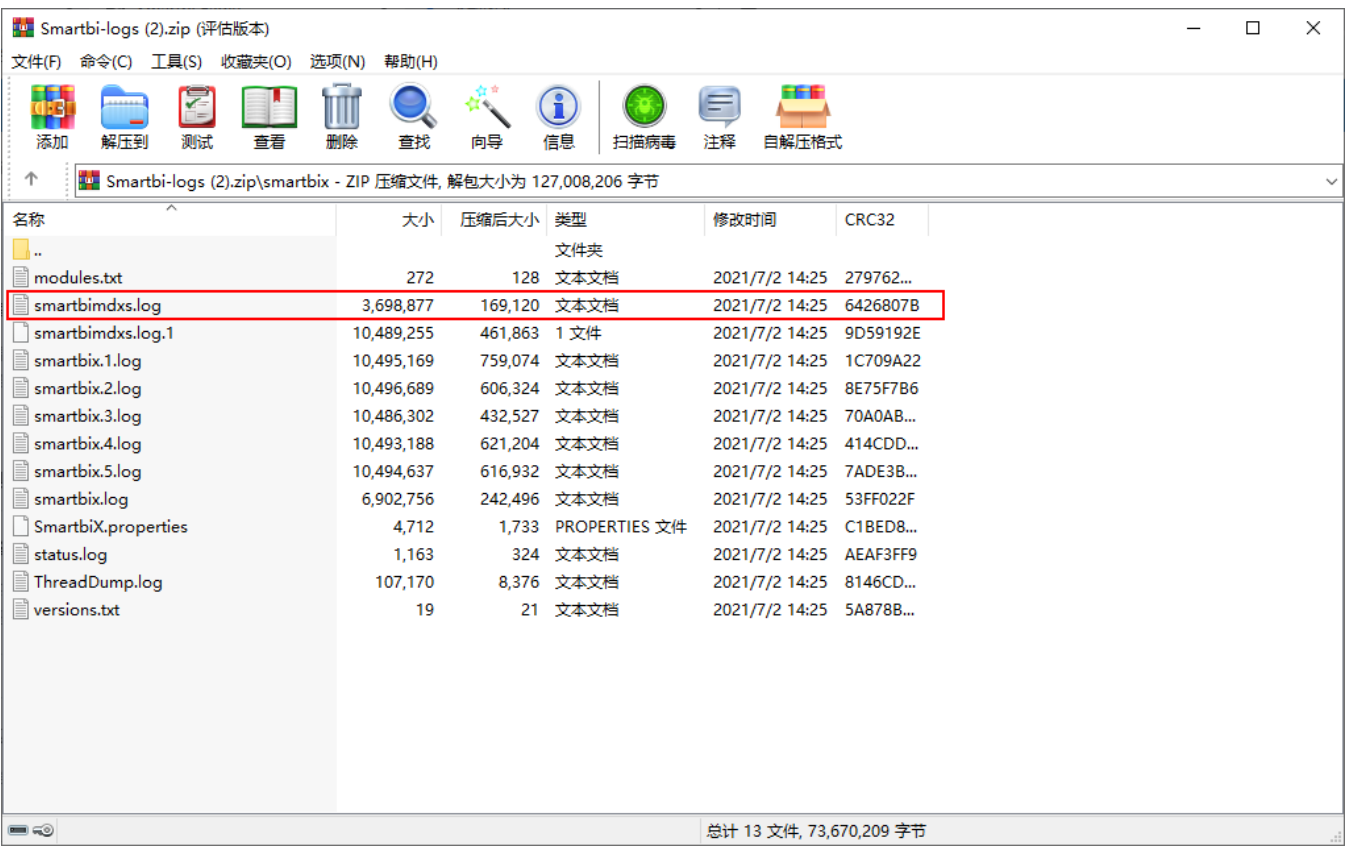

## <span id="page-32-1"></span><span id="page-32-0"></span><【系统运维】数据挖掘配置入口变更

### 背景介绍

为了提高数据挖掘的灵活性和开放性,新版本支持对数据挖掘相关配置统一管理,同时还支持在界面上传和下载自定义python节点包。

### 功能简介

V10版本在系统运维界面新增菜单"数据挖掘配置",将系统选项下的引擎设置、执行引擎、服务引擎移到数据挖掘配置下,实现对数据挖掘相关配置统 一管理。

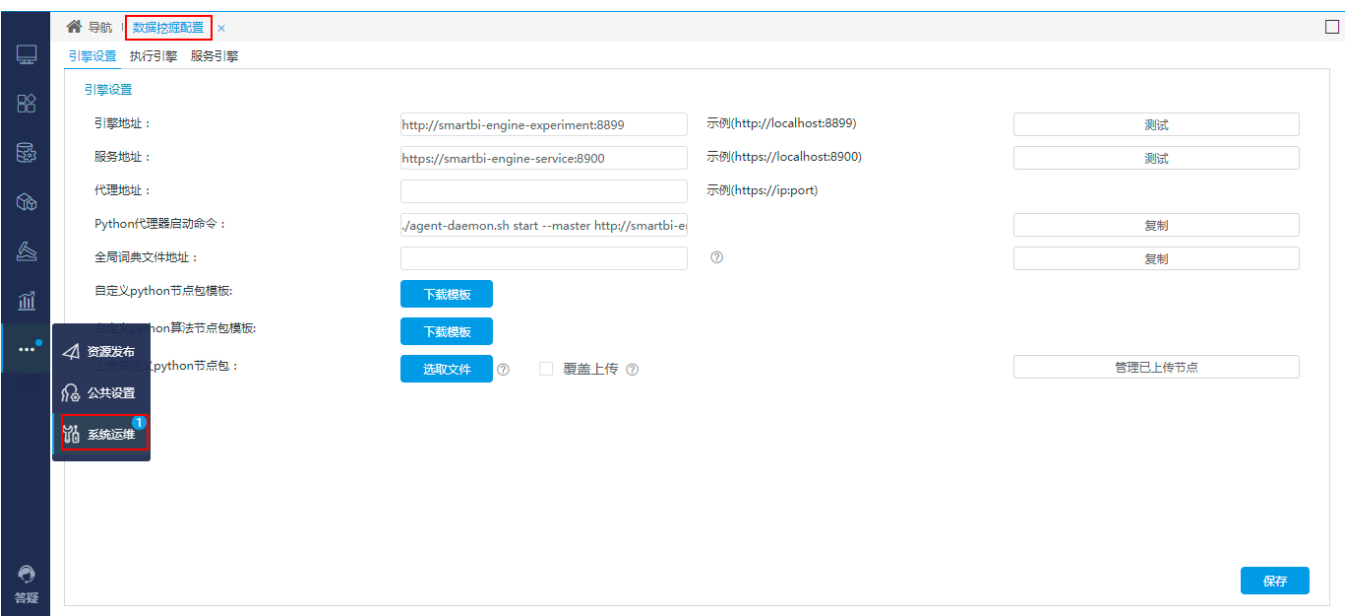

在"**挖掘配置管理 > 引擎设置**"界面上新增"上传自定义python节点包"和"自定义python节点包模板"设置项,支持自定义python节点包的上传和 下载。

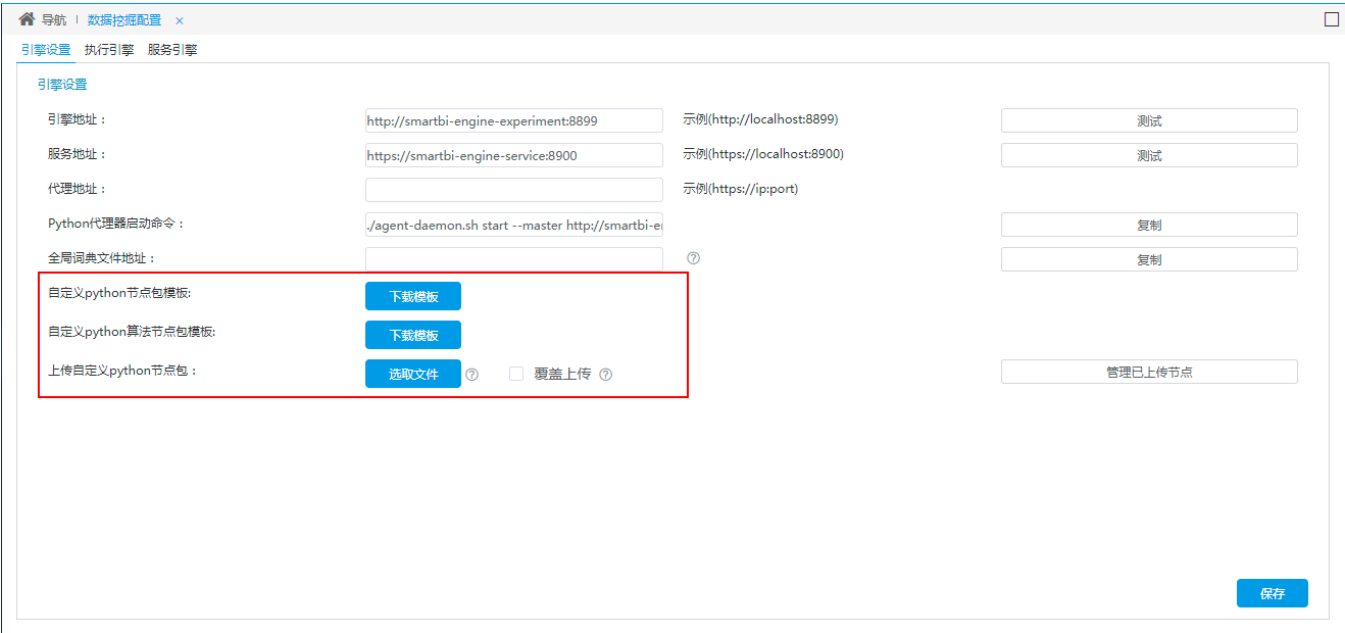

### 详情参考

关于系统运维的引擎配置管理,详情请参考 [数据挖掘配置](https://wiki.smartbi.com.cn/pages/viewpage.action?pageId=62296186)。